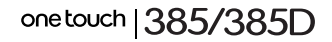

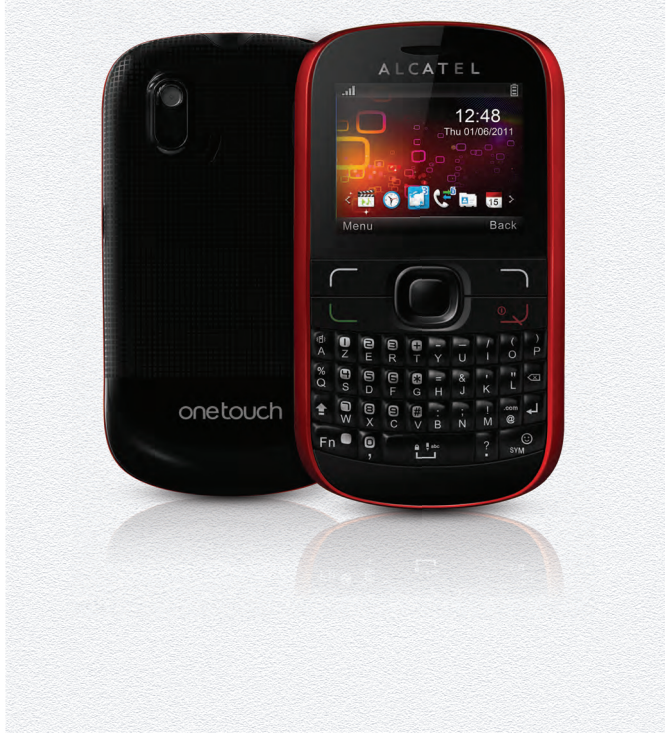

www.alcatelonetouch.com

Pour plus d'informations sur l'utilisation du téléphones, veuillez aller sur le site www.alcatelonetouch.com pour<br>télécharger le manuel complet. Vous pouvez aussi consulter les questions fréquentes et leurs réponses (FAQ), une mise à jour de votre téléphone.

## ALCATELONE LOUCH.

my world in one touch

**ALCATELONE LOUCH.** 

## **Introduction .................................**

TCT Mobile Limited vous remercie pour l'acquisition de ce téléphone mobile.

#### **Bureau**

- Visualisation pratique des applications Widget d'un simple coup d'œil
- Raccourcis des menus pour un accès rapide

## **Touche latérale**

• Accès à « **Caméra** »

## **Applications multimédias hautes performances**

- Lecteur de musique et radio
- Webcam

La fonction webcam de 2.0 Méga pixels est votre meilleur allié pour tous vos messages instantanés à envoyer sur un PC.

## **Mes amis**

Sites Web populaires (comme Friendster, hi5, etc.) pour rester en contact avec vos amis quand vous le souhaitez, où que vous soyez.

## **Deux attentes avec deux cartes SIM (1)**

Avec 2 cartes SIM dans le même téléphone, les utilisateurs ont le choix d'utiliser l'une ou l'autre ou les deux à la fois.

## **Table des matières**

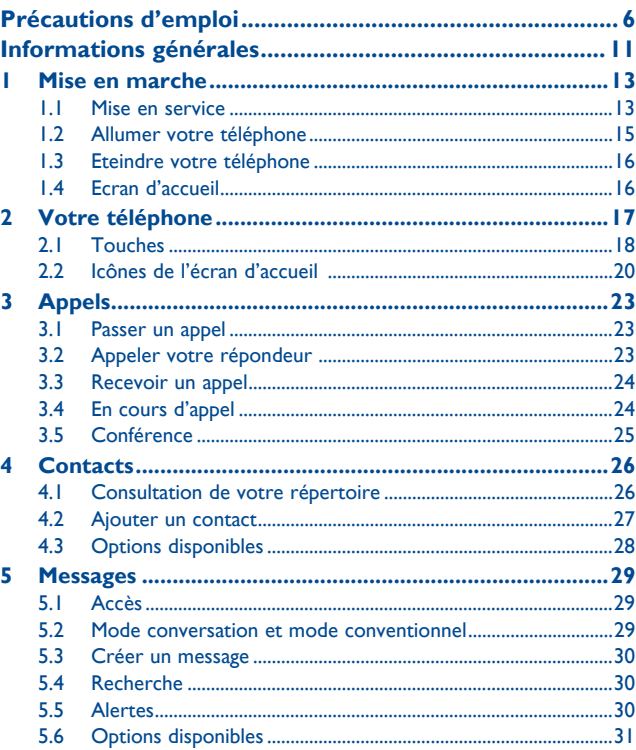

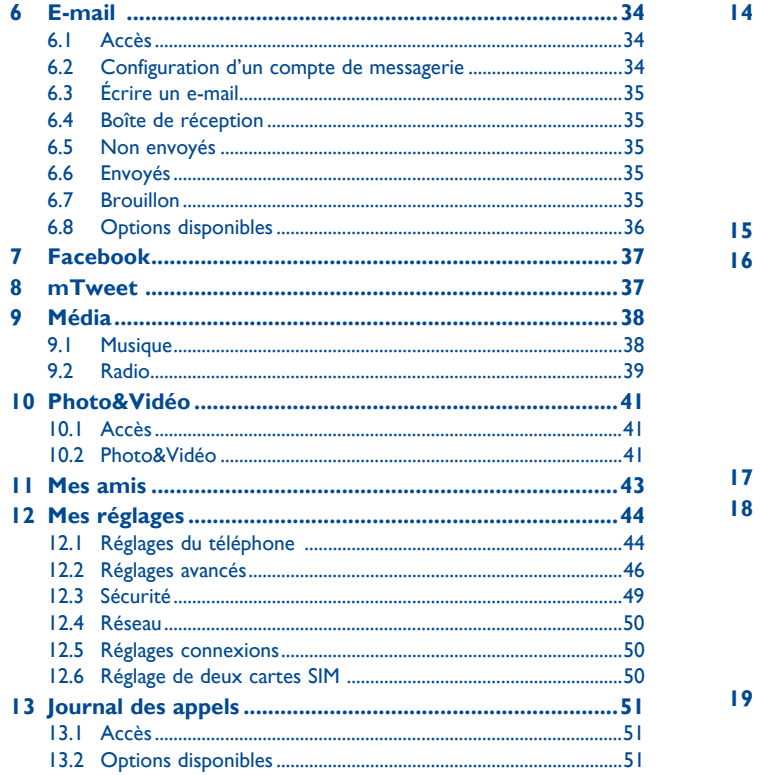

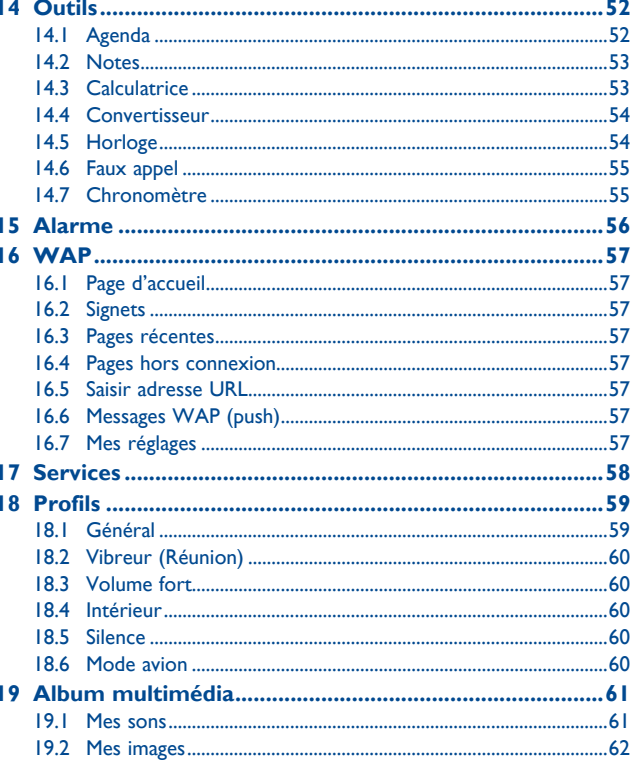

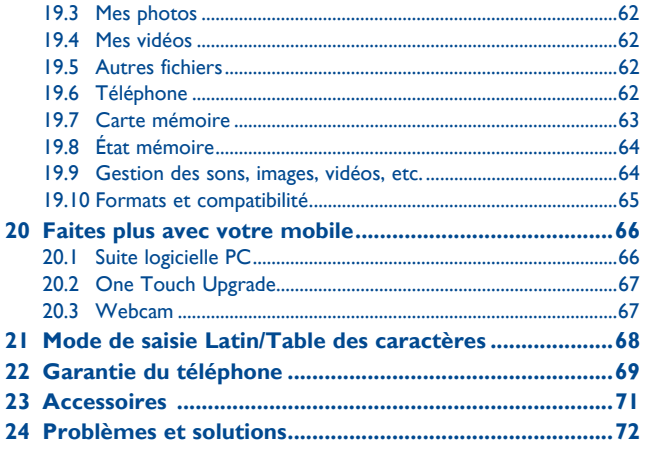

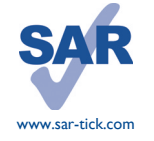

Ce produit satisfait aux limites de DAS nationales applicables de l'ordre de 2,0 W/ kg. Les valeurs de DAS spécifiques maximales sont indiquées à la page 9 de ce guide d'utilisation.

Lorsque vous portez le produit ou que vous l'utilisez alors qu'il se trouve contre votre corps, utilisez un accessoire agréé comme un étui ou tenez-le à une distance de 1,5 cm de votre corps afin de garantir le respect des exigences en matière d'exposition aux radiofréquences. Notez toutefois que le produit peut émettre de telles fréquences même en dehors des conversations téléphoniques.

## **Précautions d'emploi.**

Avant d'utiliser votre téléphone, lisez ce chapitre avec attention. Le fabricant ne pourra être tenu responsable des conséquences résultant d'une utilisation impropre et/ou non conforme aux instructions contenues dans le manuel.

#### **• SECURITE EN VEHICULE :**

Compte tenu des études qui démontrent que l'usage d'un téléphone mobile lors de la conduite d'un véhicule représente un facteur réel de risque, même lorsqu'il est associé à un dispositif mains-libres (car kit, casque à écouteurs...), le conducteur doit s'abstenir de toute utilisation de son téléphone tant que le véhicule n'est pas à l'arrêt.

Lorsque vous conduisez, abstenez-vous d'utiliser votre téléphone ou même votre kit piéton pour téléphoner ou écouter de la musique. L'utilisation de ces équipements présente un danger et est susceptible d'être sanctionnée par la loi dans certaines régions.

Votre téléphone sous tension émet des rayonnements qui peuvent perturber l'électronique de bord de votre véhicule, tels que les systèmes anti-blocage de freins (« ABS »), les coussins de sécurité (« Airbag »), etc. En conséquence, il vous appartient de :

- ne pas poser votre téléphone sur le tableau de bord ou dans une zone de déploiement de l'Airbag,

- vous assurer auprès du constructeur automobile ou de son revendeur de la bonne isolation de l'électronique de bord.

#### **• CONDITIONS D'UTILISATION :**

Il est conseillé d'éteindre de temps à autre le téléphone afin d'optimiser ses performances. Veillez à éteindre votre téléphone dans un avion, ou à paramétrer votre poste en « Mode avion ». Veillez à éteindre votre téléphone en milieu hospitalier, sauf dans les zones éventuellement réservées à cet effet. Comme d'autres types d'équipements courants, les téléphones mobiles peuvent perturber le fonctionnement de dispositifs électriques, électroniques ou utilisant des radiofréquences.

Veillez à éteindre votre téléphone à proximité de gaz ou de liquides inflammables. Respectez les règles d'utilisation affichées dans les dépôts de carburants, les stations service, les usines chimiques et sur tous les sites où des risques d'explosion pourraient exister.

Lorsque le téléphone est sous tension, veillez à ce qu'il ne se trouve jamais à moins de 15 centimètres d'un appareil médical (stimulateur cardiaque, prothèse auditive, pompe à insuline…). En particulier en cas d'appel, veillez à porter le téléphone à l'oreille du côté opposé au stimulateur cardiaque ou à la prothèse auditive.

Afin d'éviter un dommage auditif, décrochez l'appel avant d'approcher le téléphone de l'oreille. De même, éloignez le téléphone de votre oreille lorsque vous utilisez la fonction mains-libres car le volume amplifié pourrait causer des dommages auditifs.

Ne laisser pas les enfants utiliser le téléphone et/ou jouer avec le téléphone et ses accessoires sans surveillance.

Prenez toutes les précautions lors du remplacement de la coque, car votre téléphone contient des substances susceptibles de provoquer des réactions allergiques.

Manipulez votre téléphone avec soin et gardez-le dans un endroit propre et à l'abri de la poussière.

N'exposez pas votre téléphone à des conditions défavorables (humidité, pluie, infiltration de liquides, poussière, air marin, etc.). Les limites de température recommandées par le constructeur vont de -10°C à 55°C.

Au-delà de +55°C, l'écran risque d'être peu lisible ; cette altération est temporaire et sans gravité.

Les numéros d'urgence peuvent ne pas être disponibles sur tous les réseaux cellulaires. Vous ne devez donc pas vous reposer uniquement sur votre téléphone portable pour émettre des appels d'urgence.

Ne tentez pas d'ouvrir, de démonter ou de réparer vous-même votre téléphone.

Evitez de faire tomber, de jeter ou de tordre votre téléphone.

Evitez de le peindre.

N'utilisez votre téléphone mobile qu'avec des batteries, chargeurs et accessoires Alcatel compatibles avec votre modèle (cf. la Liste des accessoires, page 71). La responsabilité de TCT Mobile Limited et de ses filiales ne saurait être engagée dans le cas contraire.

Vous ne devez pas jeter votre téléphone dans une poubelle publique. Veuillez vous conformer à la réglementation locale en vigueur pour la mise au rebut des produits électroniques.

Pensez à faire une sauvegarde électronique ou une copie écrite de toutes vos informations importantes mémorisées dans le téléphone.

Certaines personnes peuvent être prédisposées à des crises d'épilepsie ou des absences lorsqu'elles sont exposées aux lumières intermittentes (flash) notamment dans le cas des jeux électroniques. Ces crises ou ces absences peuvent se produire même chez une personne n'ayant aucun antécédent épileptique ou d'absence. Si vous avez déjà connu ce type d'expérience, ou si vous avez un antécédent d'expérience semblable dans votre famille, veuillez consulter votre médecin avant de jouer aux jeux vidéo sur votre téléphone portable ou d'utiliser les fonctions incorporant des lumières intermittentes. Il est conseillé aux parents de surveiller leurs enfants lorsque ceux-ci jouent aux jeux vidéo ou manipulent des fonctions du téléphone portable intégrant des stimulations lumineuses. Toute personne ayant connu l'un des symptômes suivants : convulsion, contraction oculaire et musculaire, perte de conscience, mouvements incontrôlés ou désorientation doit cesser de jouer et désactiver les stimulations lumineuses du téléphone portable, et consulter un médecin. Pour prévenir de l'apparition éventuelle de ces symptômes, veuillez prendre les précautions qui suivent :

- ne pas jouer ou activer des stimulations lumineuses lorsque vous êtes fatigué(e) ou en manque de sommeil,
- faire des pauses de 15 minutes au minimum toutes les heures
- jouer dans une pièce bien éclairée,
- garder une bonne distance par rapport à l'écran.
- arrêter de jouer si vos mains, poignets ou bras deviennent engourdis, et ne pas reprendre la partie avant plusieurs heures

- si l'engourdissement persiste pendant ou après la partie, cesser le jeu et consulter un médecin. Vous pouvez parfois ressentir un certain inconfort au niveau de vos mains, bras, épaules, cou ou d'une autre partie du corps en jouant sur votre téléphone portable. Suivez les conseils préconisés pour éviter les problèmes de tendinite, de syndrome du tunnel carpien, ou d'autres troubles musculo-squelettiques.

 A pleine puissance, l'écoute prolongée du baladeur peut endommager l'oreille de l'utilisateur.

Réglez le volume de votre téléphone pour une écoute sans risque. N'utilisez que des kits piétons recommandés par TCT Mobile Limited et ses filiales.

#### **• RESPECT DE LA VIE PRIVEE :**

Nous vous rappelons que vous devez respecter les lois et règlements en vigueur dans votre pays concernant la prise de clichés et l'enregistrement de sons à l'aide d'un téléphone portable. Conformément à ces lois et règlements, il est parfois strictement interdit de prendre des clichés et/ou d'enregistrer la voix d'autres personnes ou tout autre attribut personnel et de les reproduire ou diffuser, car cela peut être considéré comme une atteinte à la vie privée. L'utilisateur seul est tenu de s'assurer qu'il a une autorisation préalable, si nécessaire pour enregistrer des conversations privées ou confidentielles ou de prendre une photo d'une autre personne. Le fabricant, le distributeur ou vendeur de votre téléphone mobile (y compris l'opérateur) déclinent toute responsabilité résultant d'une utilisation inappropriée du téléphone mobile.

#### **• BATTERIE :**

Avant de retirer la batterie de votre téléphone, veuillez vous assurer que le téléphone a été mis hors tension.

Les précautions d'emploi de la batterie sont les suivantes :

- ne pas ouvrir la batterie (risques d'émanations de substances chimiques et de brûlures),
- ne pas percer, désassembler, provoquer de court-circuit dans la batterie,
- ne pas jeter au feu ou dans les ordures ménagères une batterie usagée, ni l'exposer à des températures supérieures à 60°C.

Si vous souhaitez vous en débarrasser, veillez à ce que la batterie soit récupérée conformément à la législation en vigueur sur la protection de l'environnement. N'utilisez la batterie que dans le but pour lequel elle a été conçue. N'utilisez jamais des batteries endommagées ou non recommandées par TCT Mobile Limited et/ou ses filiales.

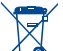

 Le symbole « poubelle barrée » figurant sur votre téléphone, sa batterie et ses accessoires signifie que ces produits doivent, en fin de vie, être rapportés à des points de collecte sélective :

- Déchetteries municipales équipées de bacs spécifiques à ces appareils
- Bacs de collecte sur les points de vente

Ils y seront recyclés, évitant ainsi le rejet de substances réglementées dans l'environnement, et permettant la réutilisation des matériaux qui la composent.

#### **Dans les pays membres de l'Union Européenne :**

Ces points de collecte sélective sont accessibles gratuitement.

Tous les produits portant le marquage « poubelle barrée » doivent être rapportés à ces points de collecte.

#### **Dans les pays non membres de l'Union Européenne :**

Il convient de ne pas jeter les équipements marqués « poubelle barrée » dans les poubelles ordinaires si votre pays ou région dispose des structures de collecte et de recyclage adaptées, mais de les rapporter à ces points de collecte pour qu'ils y soient recyclés

**ATTENTION :** RISQUE D'EXPLOSION EN CAS DE REMPLACEMENT PAR UN TYPE INCORRECT DE BATTERIE. RECYCLAGE DES BATTERIES USAGEES SELON LES **INSTRUCTIONS** 

#### **• CHARGEURS :**

Les chargeurs alimentés par secteur sont prévus pour fonctionner à une température ambiante de 0 à 40°C.

Les chargeurs de votre téléphone mobile sont conformes à la norme de sécurité des matériels de traitement de l'information et des équipements de bureau, et destinés uniquement à cet usage.

#### **• ONDES ELECTROMAGNETIQUES :**

La preuve de la conformité aux exigences internationales (ICNIRP) ou à la directive européenne 1999/5/CE (R&TTE) est une condition préalable à la mise sur le marché de tout modèle de téléphone portable. La protection de la santé et de la sécurité de l'utilisateur, ainsi que de toute autre personne, constitue un aspect essentiel de ces exigences internationales et de la directive européenne.

#### CET APPAREIL EST CONFORME AUX DIRECTIVES INTERNATIONALES EN MATIERE D'EXPOSITION AUX ONDES RADIOELECTRIQUES.

Votre appareil mobile est un émetteur et récepteur radio. Il est conçu afin de ne pas dépasser les limites d'exposition aux ondes radioélectriques (champs électromagnétiques de radiofréquences) recommandées par les directives internationales. Ces directives ont été définies par un organisme scientifique indépendant (ICNIRP) et présentent une marge de sécurité importante destinée à assurer la sécurité de toutes les personnes, quels que soient leur âge et leur état de santé.

Les directives d'exposition aux ondes radioélectriques utilisent une unité de mesure appelée Débit d'Absorption Spécifique ou « DAS ». La limite de DAS appliquée aux appareils mobiles est de 2,0 W/ kg.

Les tests de DAS sont réalisés en se basant sur des positions d'utilisation standard alors que l'appareil émet au niveau de puissance le plus élevé dans toutes les bandes de fréquences testées. Les valeurs de DAS les plus élevées inférieures aux directives ICNIRP pour ce modèle sont les suivantes : **one touch 385:**

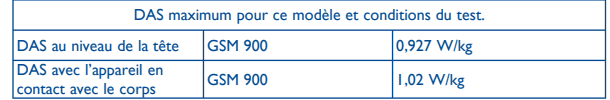

**one touch 385D:**

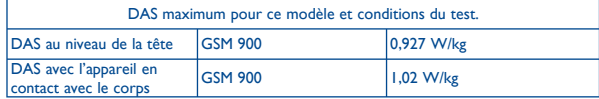

En cours d'utilisation, les valeurs de DAS de cet appareil sont généralement bien inférieures aux valeurs indiquées ci-dessus. Ceci s'explique par le fait que, à des fins d'efficacité du système et pour réduire les interférences sur le réseau, la puissance de fonctionnement de votre appareil mobile décroit automatiquement lorsque l'appel ne nécessite pas une pleine puissance. Plus la puissance de l'appareil est faible, plus la valeur de DAS l'est également.

Des tests de DAS ont été réalisés à une distance de 1,5 cm alors que l'appareil est porté contre le corps. Afin de respecter les directives d'exposition aux radiofréquences alors que l'appareil est utilisé et porté contre le corps, celui-ci doit se trouver au minimum à cette distance du corps. Si vous n'utilisez pas un accessoire agréé, assurez-vous que le produit que vous utilisez ne comporte pas de métal et qu'il permet de maintenir la distance indiquée entre le téléphone et le corps.

L'Organisation Mondiale de la Santé (OMS) et la FDA, US Food and Drug Administration (administration américaine des aliments et des médicaments) a déclaré que les personnes qui souhaitent réduire leur exposition peuvent utiliser un dispositif mains libres pour maintenir le téléphone à distance de leur tête et de leur corps lors des appels, ou réduire le temps passé au téléphone.

Par ailleurs, par mesure de prudence et bien qu'aucun danger lié à l'utilisation d'un téléphone mobile n'ait été prouvé, le Ministère de la santé recommande d'utiliser le téléphone dans de bonnes conditions de réception telles qu'indiquées sur l'écran du téléphone (quatre ou cinq barres). ll est en outre recommandé d'utiliser le kit mains libres et dans ce cas, lors d'une communication, d'éloigner le téléphone du ventre pour les femmes enceintes, et du bas ventre pour les adolescents. Votre téléphone est équipé d'une antenne intégrée. Veillez à ne pas la toucher, ni à la détériorer afin de bénéficier d'une qualité de fonctionnement optimale en communication.

Pour plus d'informations, vous pouvez consulter le site www.alcatelonetouch.com

Vous trouverez également des informations concernant les champs électromagnétiques et la santé publique sur le site suivant : http://www.who.int/peh-emf.

Les appareils mobiles offrent une large gamme de fonctions, il existe donc plusieurs méthodes pour les utiliser autres que contre l'oreille. L'appareil doit être compatible avec le kit mains libres ou le câble de données USB. Si vous utilisez un autre accessoire, assurez-vous que le produit utilisé ne présente aucune trace de métal et que le téléphone se trouve à au moins 1,5 cm du corps.

#### **• LICENCES**

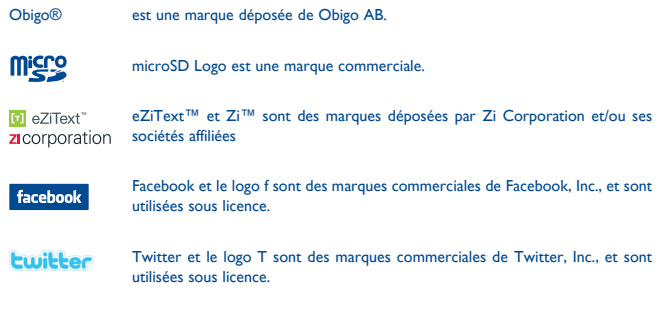

## **Informations générales ...............**

- **Adresse Internet :** www.alcatelonetouch.com
- **N° Hot Line Alcatel :** Consultez la brochure « TCT Mobile Services », ou notre site internet.

Sur notre site internet, vous pourrez consulter en ligne une FAQ (Foire aux Questions), ou nous contacter directement par email pour poser votre question.

Une version électronique de ce guide d'utilisation est disponible en anglais et dans d'autres langues, en fonction de la disponibilité sur notre serveur :

#### **www.alcatelonetouch.com**

Votre téléphone est un équipement émetteur/récepteur radio fonctionnant sur les réseaux GSM dans les bandes 900 et 1800 MHz.

## **CE1588**

Cet appareil est conforme aux recommandations essentielles et autres dispositions pertinentes contenues dans la Directive 1999/5/CE. Le texte intégral de la Déclaration de Conformité de votre téléphone est disponible sur le site Internet www.alcatelonetouch.com

## **Protection contre le vol (1)**

Votre téléphone mobile est identifié par un numéro IMEI (numéro de série de votre téléphone), inscrit sur l'étiquette de l'emballage et dans la mémoire de votre téléphone. Nous vous recommandons vivement, lors de la première utilisation, de noter ce numéro en tapant \* # 0 6 # et de le garder précieusement ; il pourra vous être demandé par la Police ou par votre opérateur en cas de vol. Grâce à ce numéro, votre téléphone mobile pourra être bloqué, donc inutilisable par une tierce personne, même si elle change la carte SIM.

## **Clause de non responsabilité**

Selon la version logicielle de votre téléphone et les services spécifiques offerts par votre opérateur, certaines différences peuvent apparaître entre la description du manuel utilisateur et le comportement du téléphone.

TCT Mobile ne pourra être tenu légalement responsable de telles différences, le cas échéant, ou de leurs conséquences éventuelles, l'opérateur en portant l'exclusive responsabilité.

<sup>(1)</sup> Vérifiez la disponibilité de ce service auprès de votre opérateur.

## Mise en marche ............

## **1.1 Mise en service**

#### **Enlever le couvercle arrière**

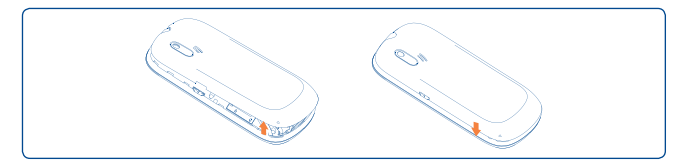

#### **Retirer et installer la batterie**

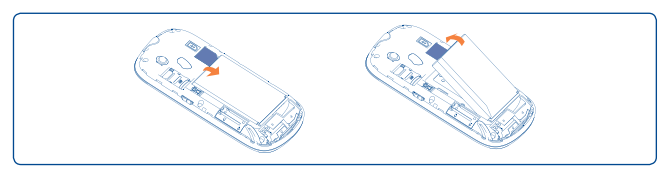

#### **Insérer et extraire la carte SIM (1)**

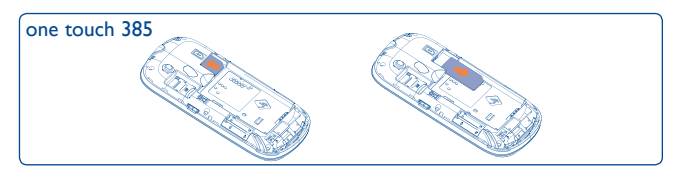

(1) Vérifiez auprès de votre opérateur que votre carte SIM est compatible 3 V ou 1,8 V. Les anciennes cartes 5 volts ne peuvent plus être utilisées. Veuillez contacter votre opérateur.

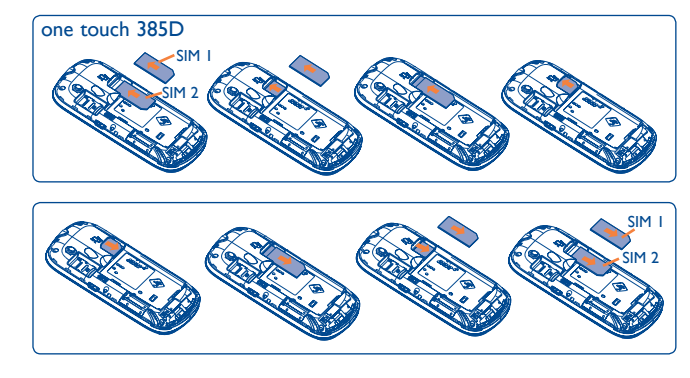

Placez la carte SIM avec la face de la puce orientée vers le bas et faites glisser la carte dans son logement. Vérifiez qu'elle est bien insérée. Pour l'extraire, appuyez sur la carte et faites-la glisser.

**Charger la batterie (1)**

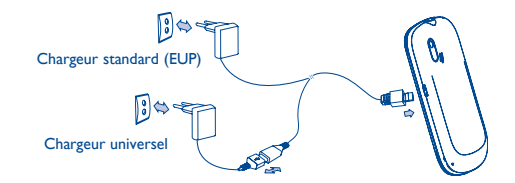

Raccordez respectivement le chargeur de batterie à votre téléphone et à une prise secteur.

- Le démarrage de la charge peut prendre environ 20 minutes si votre batterie est à plat.
- Evitez de forcer la prise du téléphone.
- Veillez à bien insérer la batterie avant de connecter le chargeur.
- (1) Selon votre pays.
- La prise secteur doit se trouver à proximité du téléphone et être facilement accessible (évitez les rallonges électriques).
- Lors de la première utilisation du téléphone, veuillez charger complètement la batterie (environ 3 heures). Il est conseillé de recharger complètement la batterie  $($  $\mathbf{\widehat{H}}$  $).$
- Afin de réduire la consommation électrique et le gaspillage d'énergie, une fois la batterie complètement chargée, débranchez votre chargeur de la prise; réduisez la durée de rétroéclairage, etc.

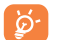

La charge est terminée lorsque l'animation se fige.

## **1.2 Allumer votre téléphone**

Appuyez longuement sur la touche  $\circlearrowright$  pour allumer votre téléphone, saisissez votre code PIN si nécessaire, puis validez. L'écran d'accueil s'affiche.

Si vous ne connaissez pas votre code PIN ou si vous l'avez oublié, adressez-vous à votre opérateur. Ne laissez pas votre code PIN à proximité de votre téléphone. Conservez ces informations dans un endroit sûr lorsque vous ne les utilisez pas.

Si des SMS diffusés par le réseau s'affichent, appuyez dessus pour naviguer de l'un à l'autre ou appuyez sur  $\sqrt{ }$  pour revenir à l'écran d'accueil.

Pendant la recherche d'un réseau, « **Recherche/Urgence** » s'affiche.

Depuis l'écran d'accueil , vous avez également accès aux fonctions « **Radio** » , « **Appareil photo** » , « **Musique** » , etc… même si aucune carte SIM n'est insérée .

## **1.3 Eteindre votre téléphone**

A partir de l'écran d'accueil, appuyez sur la touche  $\sim$  (appui long).

## **1.4 Ecran d'accueil**

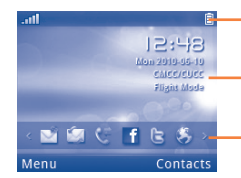

#### **Barre d'état**

Indicateurs d'état ou de notification

**Fonds d'écran**

#### **Barre des widgets**

Vous pouvez ajouter vos applications favorites à la barre des widgets de votre écran d'accueil afin de les visualiser ou d'y accéder rapidement. Appuyez sur la droite ou la gauche de la touche de navigation pour sélectionner le widget, puis appuyez sur la touche  $\bigcirc$ .

Vous pouvez également personnaliser la barre des widgets via Réglages/Réglages du téléphone/Barre des widgets.

# **2.1 Touches**<br> **2.1 Touches**<br> **1.1 Touches**<br> **1.1 Touches**

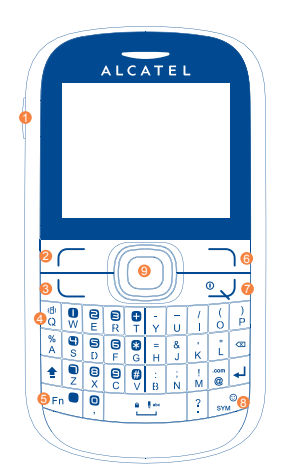

- **0** Appareil photo
- **2** Touche de fonction gauche
- **<sup>3</sup>** Décrocher/Appeler Journal d'appels (Ecran d'accueil) Activer les appels fictifs (appui long)
- **<sup>4</sup>** Mode vibreur (appui long)
- **<sup>5</sup>** Touche Fn
- **<sup>6</sup>** Touche de fonction droite
- **<sup>** $\theta$ **</sup>** Allumage/Extinction Raccrocher
- **<sup>8</sup>** Touche SYM
- **<sup>9</sup>** Navigateur: Menu/Valider un choix  $\cap$

 $\bullet$  $\overline{w}$ 

E.

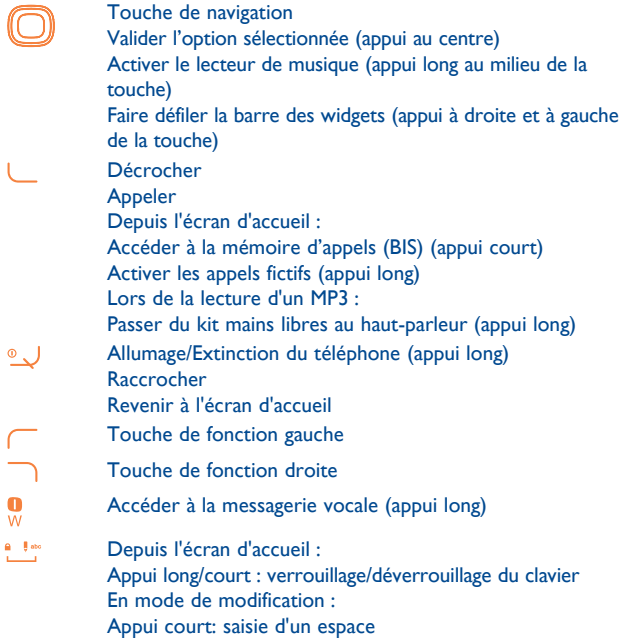

Appui long: changement de la langue

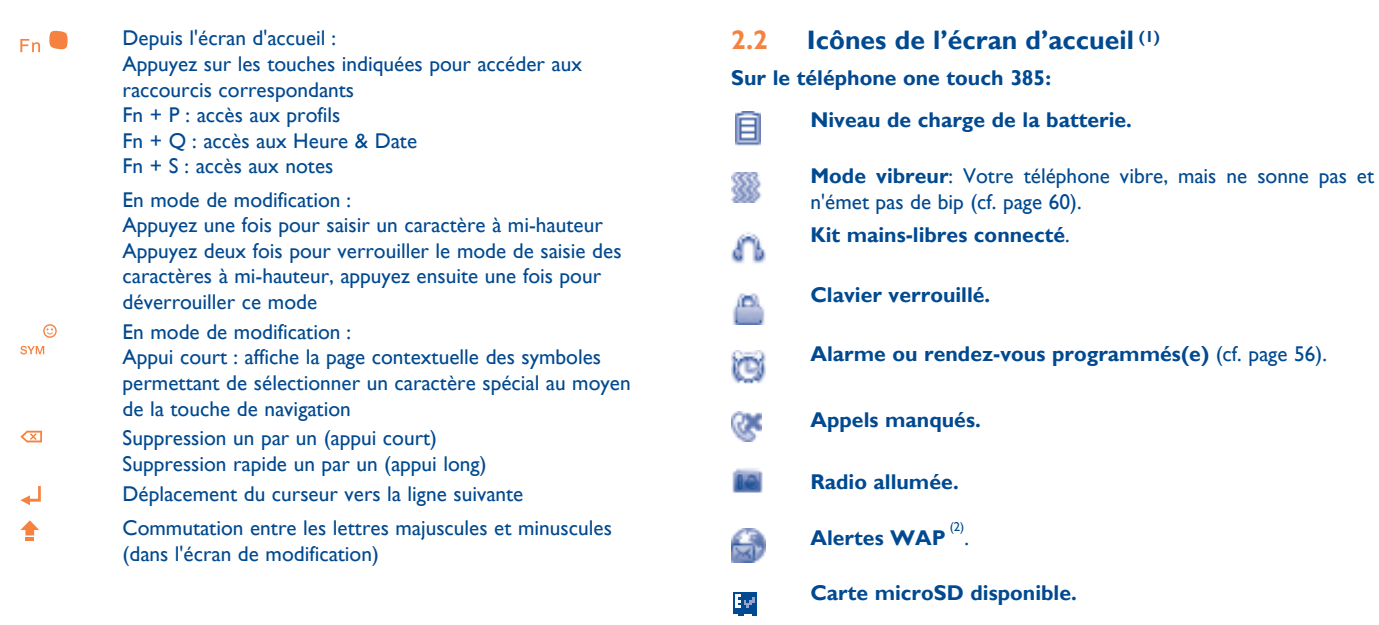

- **Itinérance (roaming)**. ą,
- **Carte SIM absente**. **Dx**

- (1) Les icônes et illustrations représentées dans ce guide sont données à titre indicatif uniquement.
- (2) Selon votre opérateur.

## 会  $\frac{2}{2}$  $\mathbf{x}$  $\checkmark$ 國

 $\mathcal{L}$ 

S)

G

### **Envoi d'un MMS.**

## **Réception d'un MMS.**

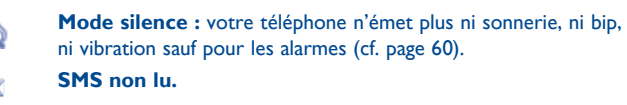

**MMS non lu.**

- **E-mail non lu.**
- **Mode avion.**  新
	- **Renvoi d'appel activé :** vos appels sont renvoyés (cf. page  $47$ .
- **Qualité de réception radio.** affl
- **Réception d'un message vocal.**  $\infty$
- **Etat de connexion GPRS** (Activé). G
	- **GPRS en cours de connexion**.

#### **Sur le téléphone one touch 385D:**

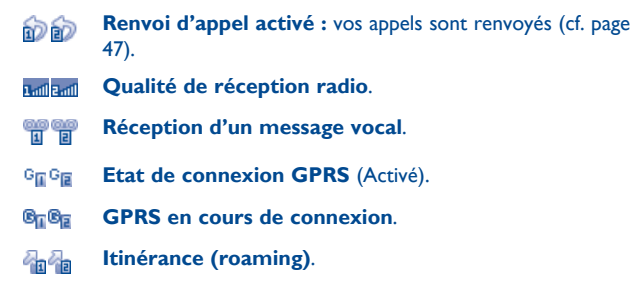

# **3 Appels ....................................**

## **3.1 Passer un appel**

Composez le numéro désiré puis appuyez sur la touche pour appeler. Pour le modèle à deux cartes SIM, vous pouvez sélectionner SIM1 ou SIM2 lorsque vous souhaitez passer un appel <sup>(1)</sup>. En cas d'erreur, utilisez la touche de fonction droite pour effacer les chiffres incorrects.

Pour raccrocher, appuyez sur la touche .

#### **Passer un appel d'urgence**

Si votre téléphone est sous couverture d'un réseau, composez directement le numéro d'urgence et appuyez sur pour effectuer un appel d'urgence. Il n'est pas nécessaire d'insérer une carte SIM, ni de taper le code PIN, ni de déverrouiller le clavier.

## **3.2 Appeler votre répondeur (2)**

Votre répondeur est mis à disposition par l'opérateur afin que vous ne perdiez aucun appel. Vous pouvez le consulter à tout moment. Pour accéder au répondeur, appuyez longuement sur la touche  $\frac{0}{w}$ .

Si le numéro d'accès au répondeur de votre opérateur ne fonctionne pas, composez celui qu'il vous a fourni. Pour toute modification ultérieure de ce numéro, reportez-vous à « **Mes numéros** » (cf. page 46).

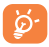

Pour utiliser votre messagerie à l'étranger, contactez votre opérateur avant de partir.

## **3.3 Recevoir un appel**

Lorsqu'un appel arrive, appuyez sur la touche , parlez puis appuyez sur la touche <sup>o</sup> J pour raccrocher.

Si l'icône  $\mathbb{Z}^n$  est affichée, le téléphone vibre et ne sonne pas.

Si l'icône de est affichée, il ne vibre pas et ne sonne pas non plus.

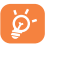

Le numéro de l'appelant s'affiche sous réserve de sa transmission par le réseau (vérifiez la disponibilité de ce service auprès de votre opérateur).

#### **Couper la sonnerie**

Vous pouvez couper la sonnerie d'un appel entrant en appuyant sur  $\Box$ .

Répondez à l'appel en appuyant sur  $\Box$ .

#### **Rejeter un appel**

Appuyez une fois sur la touche  $\rightarrow$  pour rejeter un appel. Vous pouvez également rejeter un appel avec SMS.

## **3.4 En cours d'appel (1)**

#### **Fonctions disponibles**

En cours d'appel, appuyez sur « **Options** » pour accéder au répertoire, au calendrier, aux messages texte, etc. sans perdre la communication en cours.

**AVERTISSEMENT :** éloignez le téléphone de votre oreille lors de l'activation du haut-parleur, car l'amplification du volume pourrait vous causer des liaisons auditives.

(1) one touch 385D seulement.

(2) Vérifiez la disponibilité de ce service auprès de votre opérateur.

Vérifiez la disponibilité de ce service auprès de votre opérateur.

#### **Modifier le volume**

En cours de communication, vous pouvez régler le volume sonore à l'aide de la touche vers le haut ou vers le bas.

#### **Gérer deux appels**

- Accepter un second appel (assurez-vous que la fonction « **Appel en attente** » est activée, cf page 47).
- Pour appeler un second correspondant pendant un appel, vous pouvez appuyer sur « **Options** » et sélectionner « **Nouvel appel** ».

## **3.5 Conférence (1)**

Votre téléphone vous permet de converser avec plusieurs personnes simultanément. Si vous êtes en double appel, appuyez sur « **Options** » et sélectionnez « **Conférence** ». Si un troisième appel arrive, décrochez en appuyant sur la touche  $\Box$  et parlez avec votre nouveau correspondant.

Celui-ci devient membre de la conférence si vous appuyez sur « **Options** », puis sélectionnez « **Joindre la conférence** ».

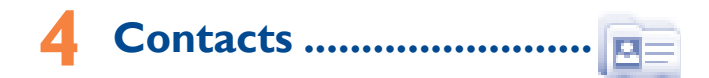

## **4.1 Consultation de votre répertoire**

Pour accéder aux **contacts** depuis l'écran principal, appuyez sur la touche et sélectionnez l'icône **et dans le menu**.

Pour le modèle à deux cartes SIM, les répertoires complets des deux cartes SIM1 et SIM2 sont disponibles dans ce menu (1).

La liste complète des contacts est classée par **Tous, SIM, Téléphone**  et **Mes favoris**.

Tous

π SIM

- ⋒ Téléphone
- Mes favoris

#### **Recherche d'un contact**

Vous pouvez rechercher un contact en saisissant l'initiale de son nom. Les lettres suivantes du nom peuvent être saisies pour affiner la recherche. Vous pouvez également faire défiler vers le haut/vers le bas la liste des contacts correspondante à la lettre initiale du nom du contact (A-Z), afin de trouver le contact dont vous avez besoin.

#### **Afficher un contact**

Sélectionnez un nom dans votre répertoire pour lire les informations le concernant. Sélectionnez « **Options** » pour envoyer les messages, modifier le contact, etc.

#### **Envoyer vCard**

Dans ce menu, vous pouvez envoyer la carte de visite que vous souhaitez par SMS, MMS et par Email.

Vérifiez la disponibilité de ce service auprès de votre opérateur.

### **4.2 Ajouter un contact**

Sélectionnez le répertoire dans lequel vous souhaitez ajouter un contact, appuyez sur la touche de fonction « **Options** », sélectionnez « **Ajouter contact** ».

Les champs suivants sont accessibles lorsque vous créez un nouveau contact dans le répertoire : **Nom, Image, Numéro mobile, Domicile, Travail, E-mail, Anniversaire, Rappel anniversaire, URL, Adresse, Sonnerie** et **Groupe**, etc.

Vous pouvez passer d'un champ à l'autre grâce au défilement vers le haut ou vers le bas.

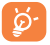

Si vous utilisez votre téléphone à l'étranger, pensez à enregistrer les numéros du répertoire au format international « **+** » suivi de l'indicatif du pays.

## **4.3 Options disponibles**

A partir de la liste des noms de vos répertoires **Tous**, **SIM**, **Téléphone** et **Mes favoris**, vous pouvez accéder aux options suivantes :

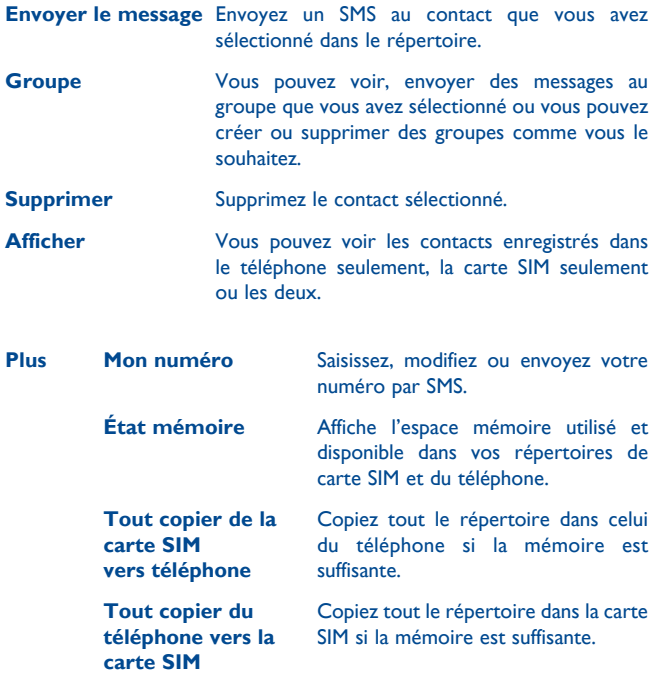

# **5 Messages ........................**

À partir de votre téléphone, vous pouvez créer, modifier et recevoir des messages texte (SMS) et des messages multimédia (MMS).

Les MMS sont des messages permettant d'envoyer des clips vidéo, des images, des photos, des animations et des sons à d'autres mobiles compatibles ou à des adresses e-mail.

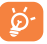

La fonction MMS ne peut être utilisée que si le service est fourni par votre opérateur, et si votre contrat inclut l'option MMS et si tous les paramètres pour la fonction MMS ont été saisis.

## **5.1 Accès**

Vous pouvez accéder à ce menu en utilisant les options suivantes :

- Appuyez sur  $\bigcap$  pour afficher l'écran du menu général, puis sélectionnez .
- Accédez depuis  $\blacktriangle$ , lorsque la barre est masquée.

## **5.2 Mode conversation et mode conventionnel**

En mode de visualisation de conversation, vous pouvez voir l'historique de la discussion par ordre chronologique. En mode de visualisation conventionnel, vous pouvez accéder aux dossiers suivants : **Écrire msg, Boîte de réception, Non envoyé, Envoyés, Brouillons, Répondeur, SMS CB, Vider le dossier, Msg. prédéfini, Réglages**. Le mode de visualisation de conversation est le mode par défaut. Vous pouvez basculer en mode de visualisation conventionnel en sélectionnant « **Options\Réglages\Mode conversation\On(Off)** ». Les instructions suivantes sont basées sur le mode Conversation.

## **5.3 Créer un message**

A partir du menu général, sélectionnez « **Messages** » pour créer un message texte/multimédia. Pour le modèle à deux cartes SIM, vous pouvez composer un message et sélectionner de l'envoyer à un destinataire de l'un ou l'autre des répertoires SIM1 ou SIM2 (1). Vous pouvez composer votre message, mais aussi modifier un message prédéfini ou encore le personnaliser dans **Msg. prédéfini** en ajoutant une image, une photo, un son, un titre, etc (disponible uniquement en cours de saisie d'un MMS). Tout en écrivant un message, sélectionnez « **Options** » pour accéder à toutes les options de messagerie. Vous pouvez sauvegarder dans **Brouillons** ou **Msg prédéfini** les messages que vous envoyez souvent (MMS uniquement).

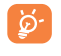

Les lettres spécifiques (accent) augmentent également la taille d'un SMS, ce qui peut générer l'envoi de plusieurs SMS à votre destinataire.

## **5.4 Recherche**

Pour rechercher un fil de discussion, vous pouvez saisir la lettre initiale du nom du contact. Les lettres suivantes du nom peuvent être saisies pour affiner la recherche.

## **5.5 Alertes**

#### **5.5.1 Alertes WAP**

Enregistrer les messages Push de WAP.

### **5.5.2 Configuration des messages**

Stockage des messages d'affectation de ressources.

<sup>(1)</sup> one touch 385D seulement.

#### **5.5.3 Répondeur**

Affichez et modifiez le numéro du répondeur.

### **5.5.4 SMS CB**

Stockez le SMS diffusé par le réseau qui a été reçu.

## **5.6 Options disponibles**

## **5.6.1 Afficher**

Grâce à cette option, vous pouvez afficher les détails du fil de discussion sélectionné.

#### **5.6.2 Supprimer**

Pour supprimer un fil de discussion (contenant l'historique complet des discussions), sélectionnez « **Options\Supprimer** », puis validez.

## **5.6.3 Mes réglages**

#### **Mode Conversation**

Cette option permet d'activer ou de désactiver le mode Visualisation des conversations.

#### **Message texte**

**Réglage profils** Les profils peuvent être récupérés directement à partir de la carte SIM. Vous pouvez cependant créer vos propres profils. **Réglages habituels** Accusé de réception, demande d'accusé de réception activée/désactivée. Chemin rép. (1) : affiche le chemin de réponse. **Gestion alphabétique (1)** Vous permet de définir le codage des données SMS pour l'envoi de SMS. **État mémoire** Mémoire utilisée sur le téléphone. **Stockage préf.** Sélectionnez l'espace de stockage des messages par défaut, carte SIM ou téléphone.

(1) Selon votre opérateur.

#### **Messages multimédia**

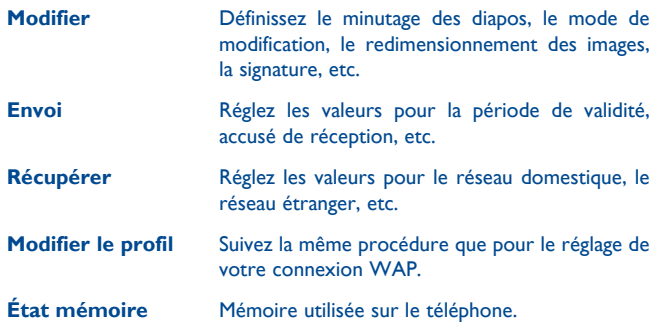

#### **SMS CB (1)**

- **Mode de réception** Acceptez de recevoir des messages SMS diffusés par le réseau. **Langues** Sélectionnez la langue. **Réglage de canal** Sélectionnez/ajoutez/modifiez/supprimez des
- canaux.

## **5.6.4 Tout supprimer**

Cette option vous permet d'effacer tous les fils de discussion.

(1) Selon votre opérateur.

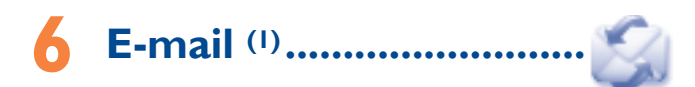

Votre téléphone dispose d'un client de messagerie dont les réglages ont été prédéfinis pour quelques-uns des services de messagerie électronique les plus utilisés, tels que GoogleMail, Windows Live, Yahoo, AOL, etc. Par ailleurs, vous pouvez configurer d'autres comptes de messagerie POP3 ou IMAP4 selon vos besoins.

## **6.1 Accès**

Appuyez sur  $\bigcap$  pour entrer dans le menu principal et sélectionnez « **E-mail** ».

## **6.2 Configuration d'un compte de messagerie**

#### **Service de messagerie prédéfini**

Si vous disposez d'un compte de services de messagerie prédéfinis, vous pouvez l'installer sur votre téléphone. Pour ce faire, sélectionnez le service (GoogleMail, Yahoo, etc.), entrez votre nom d'utilisateur, votre mot de passe et le nom du compte, puis confirmez à l'aide de la touche « **Sauveg** » du clavier à l'écran.

#### **Nouveau service de messagerie**

Pour configurer un nouveau compte de messagerie autre que les services de messagerie électronique prédéfinis, appuyez sur « **Créer** », et sélectionnez « **Autres comptes email** ».

Entrez votre adresse e-mail, votre nom d'affichage, votre mot de passe ainsi que votre nom de compte, puis validez à l'aide de la touche « **Sauveg** » du clavier à l'écran. Vous devrez ensuite sélectionner le protocole<sup>(2)</sup> (POP3 ou MAP4) et un réseau, puis saisir l'adresse de serveur entrant, l'adresse de serveur sortant, puis sélectionner « **Sauveg** ».

- Selon votre opérateur.
- (2) Adressez-vous à votre fournisseur d'accès pour en savoir plus sur le protocole utilisé.

## **6.3 Écrire un e-mail**

Sélectionnez « **E-mail\Options\Écrire un e-mail** » pour accéder à l'interface d'écriture d'un e-mail.

Sélectionnez **pour ajouter un destinataire à partir du Répertoire.** 

#### **6.4 Boîte de réception**

Dossier de tous les e-mails reçus.

## **6.5 Non envoyés**

Dossier de tous les e-mails non envoyés.

## **6.6 Envoyés**

Dossier de tous les e-mails envoyés.

## **6.7 Brouillon**

Dossier contenant tous les brouillons des messages.

## **6.8 Options disponibles**

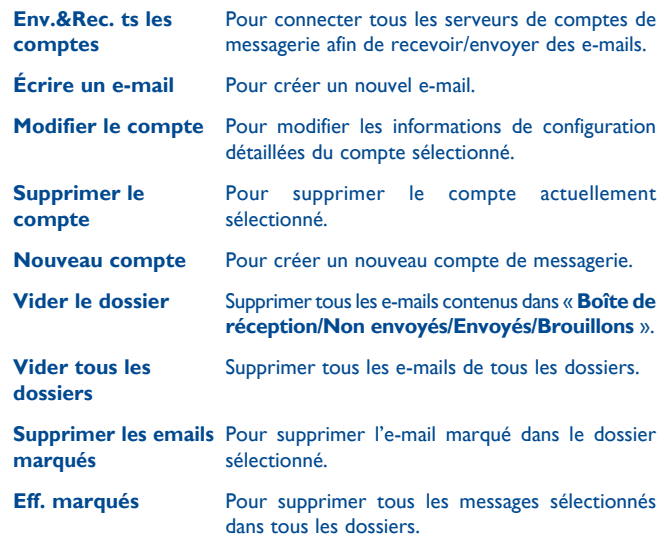

## **Facebook (1) .....................**

Facebook est un réseau social qui connecte les personnes avec leurs amis et les autres qui travaillent, étudient et vivent autour d'elles. Il offre un certain nombre de fonctionnalités avec lesquelles les utilisateurs peuvent interagir : le mur, un espace où chaque page de profil d'utilisateur permet aux amis d'envoyer des messages pour que l'utilisateur les voie ; Pokes, qui permet aux utilisateurs de s'envoyer mutuellement un « poke » virtuel ; Cadeaux, une fonctionnalité permettant aux utilisateurs d'envoyer des cadeaux virtuels qui apparaissent sur le profil du destinataire ; Place du marché, qui permet aux utilisateurs d'envoyer gratuitement des marchandises classifiées, etc.

Pour ouvrir un compte en ligne, veuillez aller sur le site : http://www. facebook.com/.

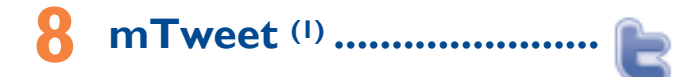

Twitter est un réseau social et un service de microblogues qui a acquis une certaine notoriété et une popularité mondiales. Ce réseau permet aux utilisateurs de téléphones d'échanger des actualités et des idées avec une communauté sous forme de messages ou de conversations. Les conversations sont affichées sur la page de profil de l'auteur et délivrées aux abonnés de l'auteur ou aux suiveurs.

Pour ouvrir un compte en ligne, veuillez aller sur le site : http://twitter. com/.

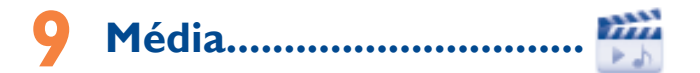

### **9.1 Musique**

Accédez à cette fonction à partir du menu général en sélectionnant « **Média\Musique** ».

Vous pouvez à loisir gérer vos musiques à la fois sur le téléphone et sur la carte mémoire.

Vous pouvez accéder à vos fichiers de musique par l'une des options suivantes :

- **Toutes les chansons** Contient tous les morceaux de musique stockés à la fois dans la mémoire du téléphone et celle de la carte mémoire.
- **Liste des préférés** Ajoutez simplement vos morceaux de musique préférés à la « **Liste des préférés** » (max 100).

**Dossiers** Catégorie des morceaux de musique dans le dossier.

**Album/Artiste/ Genre** Les fichiers musicaux sont classés par Album, Artiste ou Genre selon les informations enregistrées dans les étiquettes. Les fichiers non identifiés seront classés dans « **Inconnus** ».

**Mise à jour Actualisez** les informations des chansons enregistrées dans le téléphone ou sur la carte mémoire.

#### **9.1.1 Mes réglages**

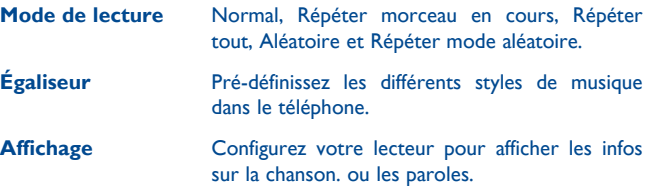

#### **9.1.2 Lecture avec paroles**

Vous pouvez afficher les paroles en synchronisation avec la musique.

### **9.2 Radio**

Votre téléphone intègre une radio (1) avec fonction RDS. Vous pouvez l'utiliser comme une radio classique et enregistrer des stations, afficher à l'écran les informations sur le programme de radio (si vous sélectionnez une station qui offre le service Visual Radio). Vous pouvez écouter la radio tout en utilisant d'autres fonctions.

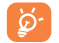

 Pour utiliser votre radio, vous devez brancher votre kit mains libres qui fonctionne comme une antenne connectée à votre téléphone.

#### **Options disponibles :**

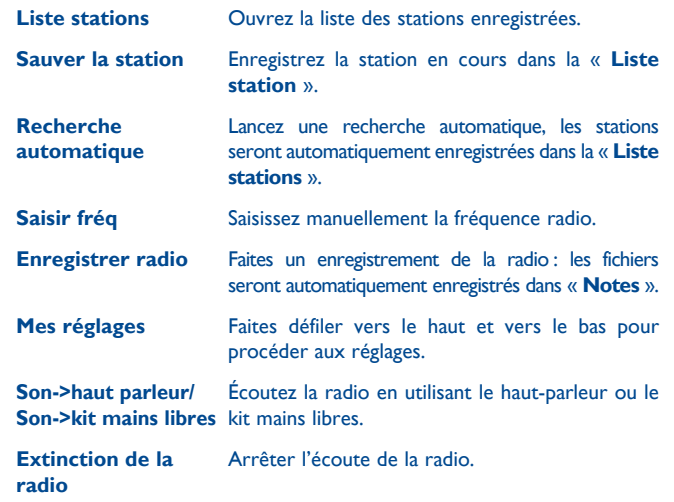

<sup>(1)</sup> La qualité de la radio dépend de la couverture radio dans le lieu où vous êtes.

# **10 Photo&Vidéo ..............**

Votre téléphone est équipé d'un appareil photo permettant de prendre des photos et des vidéos (1) que vous pouvez ensuite :

- enregistrer dans votre « **Album multimédia\Mes photos** ».
- envoyer dans un message multimédia (MMS) vers un mobile ou une adresse électronique.
- envoyer directement par e-mail.
- utiliser pour personnaliser votre écran principal (cf page 44).
- sélectionner comme image d'appel entrant associée à un contact de votre répertoire.

## **10.1 Accès**

Appuyez sur pour accéder au menu principal et sélectionnez Média/ Photo&Vidéo.

## **10.2 Photo&Vidéo**

#### **10.2.1 Prendre une photo, l'enregistrer ou la supprimer**

L'écran a la fonction de viseur. Cadrez le sujet ou le paysage avec ce viseur et appuyez sur pour prendre la photo. Les photos prises seront automatiquement sauvegardées. Si vous ne désirez pas les garder, vous pouvez les supprimer directement en tapotant sur  $\subset$ .

### **10.2.2 Réglages en mode cadrage**

Avant de prendre la photo, vous pouvez effectuer de multiples réglages en utilisant les raccourcis suivants :

Depuis l'écran de prise de vue, appuyez sur « **Options** » pour accéder à « **Taille d'image** »**,** « **Mode capture** »**,** « **Qualité** »**,** « **Retardateur** »**,**  « **Fréquence** »**,** « **Mode nuit** »**,** « **EV** »**,** « **Balance blancs** »**,** « **Mode couleur** »**,** « **Mes créations** »**,** « **Stockage** »**,** « **Enregistr. vidéo** »**,**  « **Param. / défaut** ».

Appuyez sur **and afin d'accéder à Mes créations** pour voir les photos que vous avez prises.

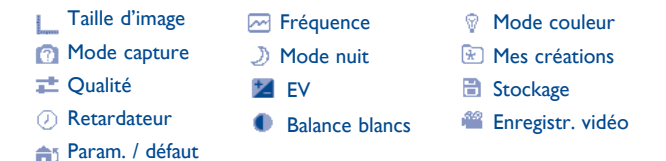

#### **10.2.3 Options disponibles après la prise de la photo**

Une fois que vous avez pris une photo, trois icônes apparaissent sur celle-ci afin que vous puissiez choisir de la sauvegarder dans Mes photos, l'envoyer par MMS, E-mail ou Facebook.

<sup>(1)</sup> Veuillez insérer la carte microSD avant d'activer la vidéo.

## **Mes amis (1)................**

Permet d'afficher une sous-arborescence autonome des sites Web afin de vous permettre de rester en contact avec vos amis via Bebo, Friendster, Hi5, Myspace, Flickr, etc.

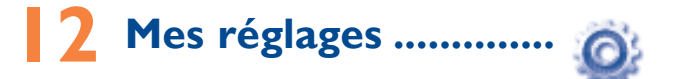

Dans le menu général, sélectionnez l'icône de menu  $\bullet$ , puis la fonction de votre choix afin de personnaliser votre téléphone.

## **12.1 Réglages du téléphone**

#### **12.1.1 Heure et date**

Cette fonction permet de régler l'affichage de la date et de l'heure y compris au format 12/24 h.

Vous pouvez aussi régler le passage à l'heure d'été.

### **12.1.2 Affichage**

#### **Fond d'écran**

Le papier peint ou fond d'écran s'affiche dès que vous allumez le téléphone.

En sélectionnant « **Fond d'écran** », vous pouvez personnaliser l'écran de votre téléphone et remplacer l'image ou l'animation par défaut.

#### **Ambiances**

Cette fonction vous permet de personnaliser les couleurs de votre téléphone.

#### **Allum./Extinct. (1)**

L'animation ou l'image d'accueil qui s'affiche lors de l'allumage du téléphone sont personnalisables.

Vous pouvez aussi personnaliser l'écran d'extinction du téléphone avec une image ou une animation.

(1) Selon votre modèle.

#### **Luminosité**

Vous pouvez régler la luminosité de l'écran LCD en appuyant sur la touche .

#### **Rétroéclairage**

- **Écran** Cette option vous permet de réduire la luminosité de votre téléphone pour améliorer les performances de votre batterie et la préserver lorsque vous ne l'utilisez pas.
- **Clavier** Vous pouvez personnaliser l'éclairage de votre clavier en sélectionnant **Toujours allumé/ Toujours éteint** ou **Lorsque nécessaire**.

## **12.1.3 Langues (1)**

Affichez la langue des messages (sélection avec <sup>1</sup>). L'option « **Automatique** » sélectionne la langue du réseau d'abonnement (si elle est disponible).

## **12.1.4 Sonnerie & kit piéton**

Basculez entre le mode **Mains libres uniquement** et **Téléphone et mains libres** pour l'écoute des sons (appel entrant, bip messages, bip alarme...).

## **12.1.5 Clavier**

La personnalisation de votre clavier permet d'accéder à toute fonction directement « en raccourci » depuis l'écran d'accueil.

#### **12.1.6 Verrou automatique**

Votre clavier sera verrouillé automatiquement, vous pouvez définir la durée de verrouillage automatique.

### **Déverrouillage du clavier**

Pour déverrouiller le clavier, vous pouvez appuyer sur " pendant une seconde.

(1) Vérifiez la disponibilité de ce service auprès de votre opérateur.

La barre Widget vous permet d'accéder rapidement à des options de menu (cf page 16).

### **12.1.8 Mode d'écriture**

Veuillez vous reporter au chapitre « **Mode de saisie Latin** », page 68. Votre téléphone propose différents modes de saisie en plus de la table des caractères spécifiques pour la saisie du cyrillique et du chinois. Cette fonction permet de rédiger des messages texte et de saisir les noms à caractères spéciaux pour le répertoire.

## **12.2 Réglages avancés**

Vous avez accès aux options suivantes :

### **12.2.1 Liste noire**

Tous les appelants de la liste noire seront bloqués automatiquement lorsque ce mode est activé. Vous pouvez ajouter 20 contacts dans cette liste depuis les **Contacts** ou ajouter directement les numéros indésirables.

## **12.2.2 Répondeur**

Affichez et modifiez le numéro du répondeur.

## **12.2.3 Mes numéros**

Vous pouvez modifier ou supprimer votre numéro de téléphone, ou le numéro d'accès à votre répondeur et valider en appuyant sur  $\bigcap$ . Votre numéro de téléphone est normalement inscrit sur votre carte SIM.

#### **12.2.4 Facturation (1)**

Vous avez accès aux options suivantes :

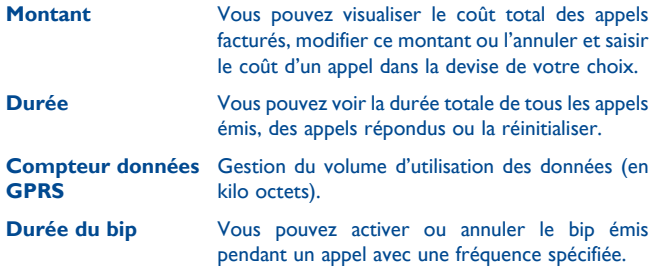

#### **12.2.5 Appel en attente**

Activez/annulez le signal sonore annonçant un deuxième appel.

## **12.2.6 Transfert d'appels**

Vous pouvez activer, annuler ou vérifier l'état du renvoi de vos appels vers le répondeur ou vers un numéro spécifié. Cette option s'applique aux cas suivants :

- Inconditionnel : renvoi systématique de tous vos appels. L'icône est affichée.
- Conditionnel : renvoi si votre ligne est occupée, si vous ne répondez pas ou si vous êtes hors de portée du réseau.

#### **12.2.7 Interdiction d'appels**

Vous pouvez activer ou annuler l'interdiction d'émettre ou de recevoir des appels. Les options disponibles sont :

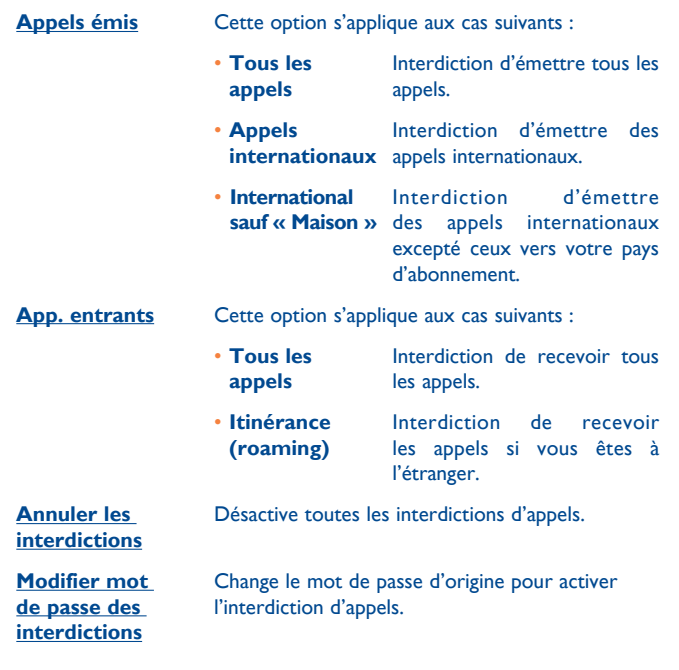

### **12.2.8 Afficher mon numéro**

Activez/Désactivez l'option Anonymat (CLIR).

(1) Vérifiez la disponibilité de ce service auprès de votre opérateur.

#### **12.2.9 Rappel automatique**

Vous pouvez activer ou annuler le rappel automatique des appels non aboutis la première fois.

### **12.3 Sécurité**

- **Activer code PIN** Le code de protection de la carte SIM est demandé à chaque mise sous tension du téléphone quand ce code est activé.
- **Changer code PIN** Modifie le code PIN.
- **Changer code PIN2** Un code de protection vous sera demandé pour certaines fonctions de la carte SIM (facturation/ coût/FDN, etc.) si vous tentez d'y accéder et que le code est activé. Sélectionnez-le pour le modifier (de 4 à 8 chiffres).
- **Activer le code du téléphone** Le code est demandé à chaque mise sous tension du téléphone.
- **Modifier mot de passe** Modifiez le mot de passe du téléphone, défini initialement sur 1234.
- **Numéro fixe (FDN)** Cette fonction permet de « verrouiller » votre téléphone pour qu'il n'accède qu'à certains numéros ou à des numéros avec des préfixes particuliers. Pour activer cette fonction, le code PIN2 est obligatoire.

## **12.4 Réseau**

#### **Choix réseau**

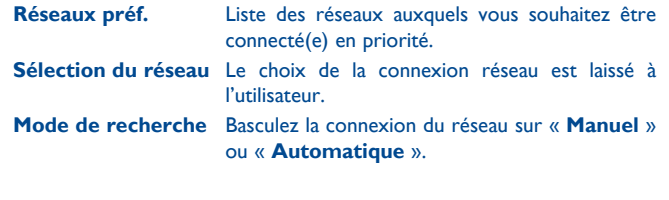

#### **Connex. GPRS (1)**

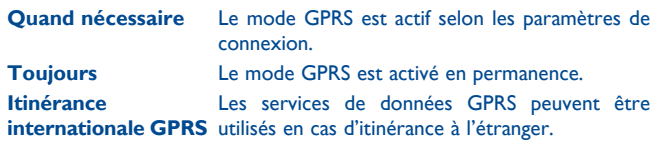

## **12.5 Réglages connexions**

Ensemble de réglages de profils pour la messagerie (MMS, e-mail...) et la connexion WAP.

## **12.6 Réglage de deux cartes SIM (2)**

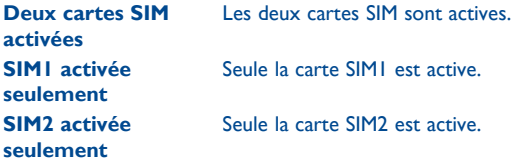

(1) one touch 385 seulement. Et dépend de la disponibilité du réseau.

(2) one touch 385D seulement.

# **13 Journal des appels ....**

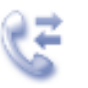

## **13.1 Accès**

Vous pouvez accéder à cette option à partir du menu principal « **Journal Appels** » ou en appuyant sur  $\Box$ . Une fois ce menu ouvert, la liste suivante s'affiche :

Pour le modèle à deux cartes SIM, les journaux d'appels complets des deux cartes SIM1 et SIM2 sont disponibles dans ce menu (1).

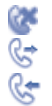

Appels manqués

Appels émis

App. entrants

## **13.2 Options disponibles**

Lorsque vous appuyez sur « **Options** », vous pouvez accéder à **Voir, Envoyer message, Sauvegarder dans répertoire, Appel, Modifier avant appel, Supprimer, Tout supprimer,** etc.

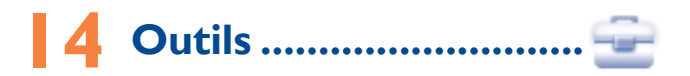

## **14.1 Agenda**

Une fois que vous êtes entré dans ce menu depuis « **Outils** », un calendrier mensuel affiche vos réunions, RDV, etc. Les jours comportant des événements seront marqués en couleur.

#### **Options disponibles :**

**Rendez-vous du jour** Visualisez les rendez-vous du jour.

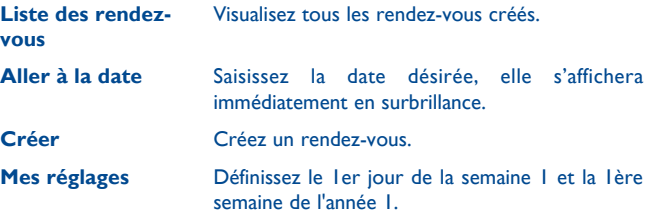

#### **14.2 Notes**

Vous pouvez créer une note au format texte ou vocal. Pour ce faire, accédez à « **Notes** » dans « **Outils** ».

#### **Options disponibles :**

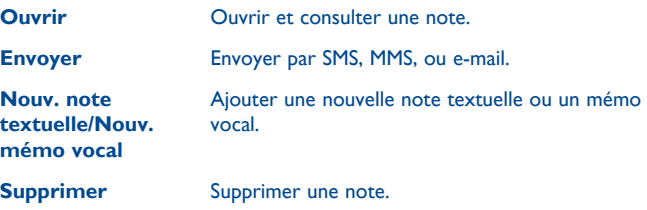

**Tout supprimer** Supprimer toutes les notes.

Lors de l'enregistrement d'un mémo vocal, vous pouvez définir le format audio (AMR, WAV ou AWB), la qualité (Haute/Basse) et le stockage (téléphone, carte mémoire).

## **14.3 Calculatrice**

Accédez à cette fonction en sélectionnant « **Calculatrice** » depuis « **Outils** ».

Entrez un nombre, sélectionnez le type d'opération à effectuer, entrez le deuxième nombre, puis appuyez sur « **=** » pour afficher le résultat.

Une fois qu'une opération est terminée, vous pouvez appuyer sur pour effacer les nombres et effectuer une nouvelle opération.

Pour revenir à l'écran principal, appuyez sur  $\mathbb{Q}$ .

## **14.4 Convertisseur**

#### **14.4.1 Convertisseur d'unité**

Vous pouvez convertir des poids ou des longueurs en sélectionnant l'unité désirée à l'aide de , et en saisissant les chiffres. Appuyez sur « **Ok** » pour obtenir le résultat de la conversion.

#### **14.4.2 Convertisseur devises**

Grâce au convertisseur de devises, vous pouvez :

- convertir directement une devise en Euro et vice versa (1).
- convertir des devises internationales, les deux devises devant être sélectionnées en appuyant sur  $\blacklozenge$ . Vous devez aussi saisir le taux de change officiel entre ces devises.

## **14.5 Horloge**

L'horloge universelle affiche l'heure locale courante, ainsi que le fuseau horaire de différentes villes. Vous pouvez afficher jusqu'à 3 villes simultanément (**Options\Définir comme ma ville**).

<sup>(1)</sup> Pour les anciennes devises nationales européennes, le convertisseur de devises prend en compte les taux de conversion définitifs de l'Euro, fixés le 31/12/1998, et utilisés selon les règles officielles de conversion.

#### **14.6 Faux appel**

Ce programme vous permet de vous appeler vous-même en simulant un numéro ou un nom d'interlocuteur, une sonnerie, une photo de l'interlocuteur à un moment donné. Cela vous permet d'échapper poliment à certaines situations sociales au moment que vous souhaitez. Cet appel peut être rejeté en appuyant sur la touche  $\sim$ .

**Activer** Activez un faux appel en utilisant « **Outils\Faux appel\ Activer** » ou en appuyant longuement sur la touche sur l'écran d'accueil. L'appel sera effectué au moment prédéterminé.

**Mes réglages** Réglages prédéfinis de nom/numéro d'appelant, heure d'appel, sonnerie, image (Photo du contact).

## **14.7 Chronomètre**

Le chronomètre est une fonction simple de mesure du temps permettant également d'enregistrer plusieurs résultats intermédiaires, d'interrompre et de reprendre la mesure.

# **15 Alarme ..........................**

Votre téléphone possède un réveil intégré avec une fonction répétition. Vous pouvez régler jusqu'à cinq réveils différents et choisir si la sonnerie doit être répétée ou non.

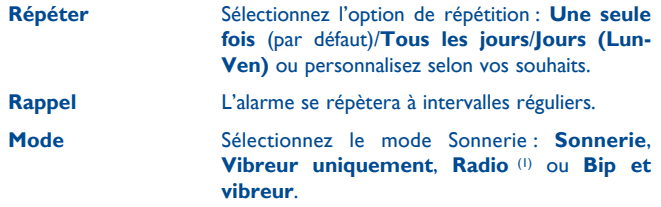

<sup>(1)</sup> En mode Radio, vous devez tout d'abord brancher le kit mains libres. Votre téléphone s'allume automatiquement avant que le mode Radio ne s'active.

# **16 WAP .............................**

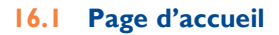

Lancez le navigateur WAP avec la page d'accueil prédéfinie.

## **16.2 Signets**

Accédez à vos sites favoris.

## **16.3 Pages récentes**

Ce sont les pages que vous avez récemment visionnées.

## **16.4 Pages hors connexion**

Pages que vous pouvez visionner hors connexion.

## **16.5 Saisir adresse URL**

Saisissez l'URL d'un site Wap.

## **16.6 Messages WAP (push)**

Enregistrer les messages Push de WAP.

## **16.7 Mes réglages**

Personnalisez les préférences du navigateur.

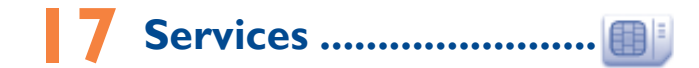

Vérifiez la disponibilité de ce service auprès de votre opérateur.

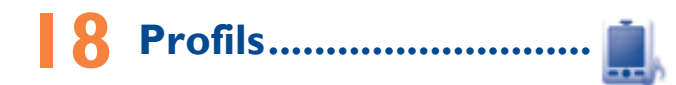

Personnaliser vos sonneries selon les événements et les conditions d'utilisation.

### **18.1 Général**

Pour modifier les réglages de son pour chaque profil, appuyez sur « **Options** » et sélectionnez « **Modifier** ». Vous verrez les fonctions ci-dessous en faisant défiler vers le haut ou vers le bas ou en utilisant la touche Volume :

- **Sonnerie** Sélectionnez une mélodie dans la liste en faisant défiler vers le haut ou le bas ou en utilisant la touche Volume, puis validez en appuyant sur « **Options\Sélect** ». **Mode** Le mode de sonnerie peut être réglé sur Normal, Discret (sonnerie avec bips),Vibreur (tous les sons sont remplacés par des vibrations sauf dans le cas des alarmes), Vibreur et Mélodie, Vibreur puis Mélodie, Bip et vibreur, Silence (aucun son sauf pour les alarmes, affichage de l'icône ». **Volume** Réglez le volume à l'aide de la touche vers le haut ou vers le bas. **Bip touches** Sélectionnez le type de bip touche. **Bip messages** Sélectionnez une mélodie à associer à un nouveau message. **Bip de mise sous tension du téléphone** Sélectionnez une mélodie pour la mise sous tension de votre téléphone. **Bip de mise hors tension du**  Sélectionnez une mélodie pour la mise hors tension du téléphone.
- **téléphone**

**18.2 Vibreur (Réunion)**

Lorsque cette option est sélectionnée, aucune sonnerie ou aucun bip sonore ne retentit, sauf si une alarme a été réglée. Le téléphone vibre dès qu'un nouvel événement se produit.

#### **18.3 Volume fort**

Il s'agit d'un profil conçu pour toute personne utilisant son téléphone en extérieur et ayant besoin de sonneries plus fortes.

#### **18.4 Intérieur**

Le volume des sonneries/signaux sonores est plus faible que celui du mode Général.

### **18.5 Silence**

Ce profil désactive toutes les sonneries, y compris les sons de notification.

### **18.6 Mode avion**

Les fonctions d'appel vocal et de messagerie sont interdites. Ceci permet d'augmenter l'autonomie de votre téléphone.

# **19 Album multimédia .....**

Ce menu donne accès à tous les fichiers audio et vidéos enregistrés dans le téléphone ou dans la carte mémoire dans Gestion de fichiers.

#### **19.1 Mes sons**

Choisissez un fichier audio pour une sonnerie d'appel entrant, un bip de notification de message, un son de mise sous tension et de mise hors tension, une tonalité de fiche contact ou un bip d'alarme.

L'album « Mes sons » se compose des dossiers suivants (1):

- Musiques : les fichiers audio multipistes.
- Mélodies : les mélodies qui peuvent être définies comme sonneries.
- Enregistrés : tous les sons enregistrés.
- Général : contient tous les fichiers audio enregistrés dans la mémoire du téléphone ou la carte mémoire.

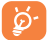

DRM (Digital Rights Management) : fonction permettant de diffuser les sons et les images tout en protégeant les droits d'auteur associés. Les fichiers non gérés DRM et ceux dont les droits ont expiré ne sont pas lus automatiquement lorsque vous faites défiler la liste.

## **19.2 Mes images**

Vous pouvez choisir une image ou une photo et la définir comme fond d'écran, comme écran de démarrage ou l'associer aux appels entrants.

ි-

Les images s'afficheront par ordre alphabétique.

## **19.3 Mes photos**

Cette fonction vous permet d'enregistrer toutes les photos prises avec votre téléphone.

## **19.4 Mes vidéos**

L'album « **Mes vidéos** » contient des clips vidéo enregistrés, reçus ou téléchargés.

## **19.5 Autres fichiers**

Un dossier contient toutes les applications téléchargées non prises en charge.

### **19.6 Téléphone**

Point d'accès à tous les fichiers dans tous les dossiers stockés dans le téléphone.

(1) Les dossiers intégrés à l'origine ne peuvent pas être renommés. Toutefois et dans certains cas, il est possible d'ajouter, modifier ou supprimer des éléments de ces dossiers.

## **19.7 Carte mémoire**

Vous avez accès à tous les fichiers enregistrés dans votre carte mémoire.

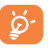

Lorsque la carte mémoire est insérée pour la première fois, elle est scannée et les dossiers par défaut sont créés.

#### **Insérer la carte mémoire :**

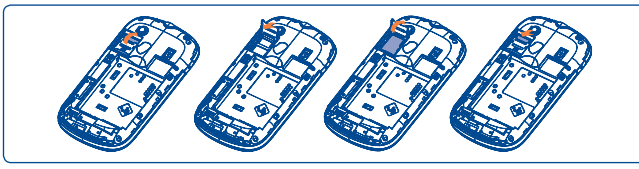

Pour retirer le porte-carte microSD, faites-le glisser dans le sens de la flèche et soulevez-le. Insérez ensuite la carte microSD avec le contact doré orienté vers le bas. Enfin, retournez le porte-carte microSD et faites-le glisser dans le sens contraire pour le verrouiller.

#### **Options disponibles**

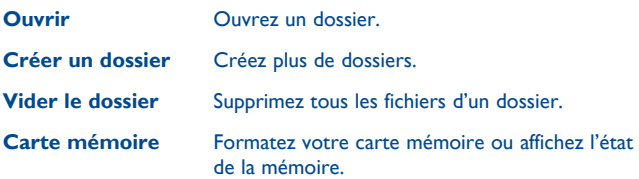

## **19.8 État mémoire**

Cette fonction indique la mémoire utilisée et la mémoire disponible sur votre téléphone et sur la carte mémoire (s'il y en a une).

#### **Téléphone**

Affichez l'espace mémoire disponible.

La mémoire de votre téléphone est partagée entre plusieurs fonctions : répertoire, calendrier, messages, images, mélodies, jeux et clips vidéo.

#### **Carte mémoire (carte microSD)**

Affichez l'espace mémoire disponible sur votre carte microSD.

Il est conseillé de sauvegarder les fichiers volumineux (tels que musiques …) sur votre carte microSD.

## **19.9 Gestion des sons, images, vidéos, etc.**

Selon le menu choisi, vous aurez accès à certaines des fonctions suivantes :

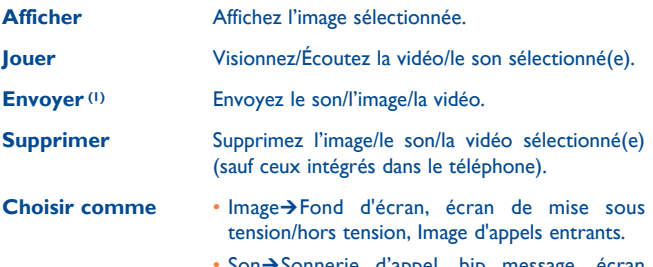

• Son→Sonnerie d'appel, bip message, écran marche/arrêt et l'associer à un contact du répertoire.

(1) Certains fichiers DRM ne peuvent pas être envoyés.

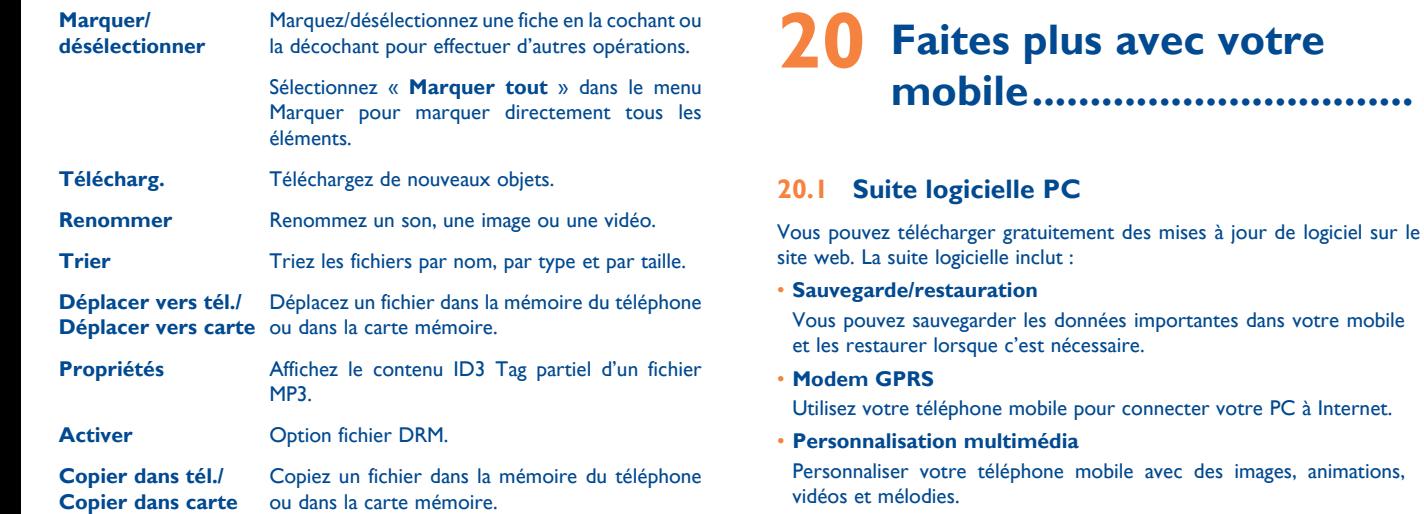

## **19.10 Formats et compatibilité (1)**

- Sons : mp3, m4a, aac, midi, wav, amr
- Images : jpg, gif
- Vidéos : 3gp, mp4

#### Vous pouvez facilement composer des SMS/MMS sur votre PC et les transférer sur votre téléphone.

• **Messages**

#### **Systèmes d'exploitation compatibles**

Windows XP/Vista/Windows 7.

#### **20.2 One Touch Upgrade**

L'utilisation de l'outil One Touch Upgrade vous permet de mettre à jour le logiciel de votre téléphone à partir de votre ordinateur.

Téléchargez One Touch Upgrade depuis le site web d'ALCATEL (www. alcatelonetouch.com) et installez-le sur votre PC. Lancez l'outil et actualisez votre téléphone en suivant les instructions (reportez-vous au Guide d'utilisation fourni avec l'outil).

La version du logiciel de votre téléphone sera ainsi la dernière en date.

`ŏ.

Toutes vos informations personnelles seront définitivement perdues lors du processus de mise à jour. Nous vous recommandons de sauvegarder vos données personnelles à l'aide de PC Suite avant de procéder à une mise à niveau.

## **20.3 Webcam (1)**

Vous pouvez utiliser votre téléphone comme webcam lorsque vous utilisez une messagerie instantanée sur votre PC.

- Raccordez votre téléphone à votre PC via un câble USB.
- Accédez au dossier « **Poste de travail** » de votre PC et recherchez le périphérique vidéo USB (dans Scanneurs et appareils photos).

## **21 Mode de saisie Latin/ Table des caractères .........**

Pour écrire vos messages, vous avez deux modes de saisie :

- Mode normal : ce mode vous permet de saisir un texte en choisissant une lettre ou une séquence de caractères associés à une touche.
- Mode de saisie intuitive Zi : ce mode facilite l'écriture du message.
- Touche Fn  $F_n$  : Une seule pression : saisie du caractère en haut de la touche. Appuyer deux fois pour verrouiller le mode de saisie des caractères en haut des touches, puis appuyez une fois sur cette touche pour le déverrouiller.
- Touche Sym  $_{\text{evas}}$  : Appui court : accès à la table des symboles
- Space key  $\frac{a + b}{b}$ : Appui court : saisie d'un espace Appui long : changement de la langue Fn + Espace : changement du mode de saisie
- Touche Espace  $\triangleq$ : En mode de saisie abc (Multitapabc) (et non en mode Abc) : Appui court une fois : permet de mettre en majuscule un seul caractère minuscule Appui court deux fois : verrouillage du mode de saisie majuscule Appui court une fois : déverrouillage des majuscules En mode de saisie eZiabc (Smartabc) : Appui court une fois : passage en mode eZi Abc Appui court deux fois : passage en mode eZi ABC Touche Maj  $\overline{\infty}$ : Appui court : suppression d'un caractère à la fois Appui long : suppression rapide des lettres une par une
- (1) L'utilisation de la webcam peut varier selon le système d'exploitation de votre PC.

## **22 Garantie du téléphone......**

Votre téléphone est garanti contre tout défaut de conformité ou dysfonctionnement qui pourrait apparaître, dans des conditions normales d'utilisation pendant la durée de garantie de douze (12) mois (1) à compter de la date d'achat de votre téléphone, telle que figurant sur votre facture originale.

Les batteries (2) et accessoires vendus avec votre téléphone sont aussi garantis contre tout défaut de conformité qui pourrait apparaître, dans des conditions normales d'utilisation mais pendant la durée de six (6) mois (1) à compter de la date d'achat de votre téléphone, telle que figurant sur votre facture.

En cas de constat d'un défaut de conformité de votre téléphone qui en empêche une utilisation normale, vous devez aviser immédiatement votre revendeur et lui présenter votre téléphone avec la facture originale.

Si le défaut de conformité est confirmé, tout ou partie de votre téléphone sera remplacé ou réparé. La réparation ou le remplacement pourra être effectué(e) avec des produits remis à neuf et reconditionnés et dont les fonctionnalités sont équivalentes à des produits neufs.

Si votre téléphone a été réparé, il est couvert par une garantie de un (1) mois pour le même défaut.

La présente garantie couvre les pièces et les frais de main d'œuvre à l'exclusion de tout autre coût.

(1) La durée de cette garantie légale peut varier dans votre pays.<br>(2) L'autonomie en communication, en veille, et le cycle de vie total d'une batterie rechargeable d'un téléphone mobile Alcatel dépendent des conditions d'usage et des configurations du réseau. S'agissant d'un consommable, les spécifications indiquent que vous devriez obtenir un fonctionnement optimal de votre téléphone Alcatel dans les six premiers mois de l'achat et pour environ 200 charges.

La présente garantie ne s'applique pas aux défauts de votre téléphone et/ ou de votre accessoire occasionnés par (sans limitation):

- 1) le non-respect des instructions d'utilisation ou d'installation, ou des normes techniques et de sécurité en vigueur dans la zone géographique d'utilisation,
- 2) une association ou une intégration dans des équipements non fournis ou non recommandés par TCT Mobile Limited,
- 3) toute modification ou réparation par des personnes non autorisées par TCT Mobile Limited ou ses filiales, ou votre revendeur,
- 4) des intempéries, la foudre, un incendie, l'humidité, des infiltrations de liquide ou de nourriture, des produits chimiques, le téléchargement de fichiers, un choc, une surtension, la corrosion ou l'oxydation …

Votre téléphone ne sera pas réparé ou remplacé si les marques ou les numéros de série (IMEI) ont été enlevés ou modifiés.

Les dispositions ci-dessus constituent les seules garanties à l'exclusion de toute autre garantie qu'elle soit écrite ou verbale, expresse ou implicite, et quelle qu'en soit sa nature mais cette garantie s'ajoute aux garanties légales qui peuvent exister dans votre pays ou votre juridiction.

TCT Mobile Limited ou ses filiales ne seront, en aucun cas, tenus responsables des dommages directs ou indirects de quelque nature qu'ils soient, y compris et sans limitation, la perte d'exploitation, le manque à gagner ou la perte de données, dans la mesure où ces motifs peuvent être révoqués légalement.

Dans certains pays ou états, l'exclusion ou la limitation des dommages directs et indirects, ou la limitation de la durée des garanties implicites n'est pas autorisée, par conséquent, lesdites limitations et exclusions susmentionnées pourraient ne pas s'appliquer à vous.

## Accessoires<sup>(1)</sup> ......................

Une fonction « mains libres » est intégrée sur les téléphones mobiles GSM d'Alcatel de la dernière génération. Elle vous permet d'utiliser le téléphone placé à une certaine distance, par exemple sur une table. Pour ceux d'entre vous qui souhaiteraient préserver une certaine confidentialité des conversations, nous suggérons l'utilisation d'un kit piéton mains **libres** 

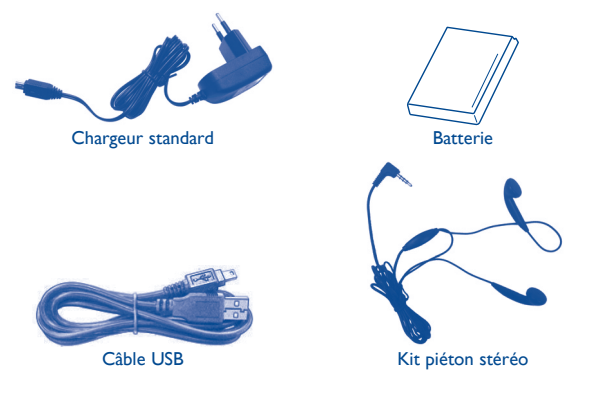

 N'utilisez votre téléphone mobile qu'avec les batteries, chargeurs et accessoires Alcatel fournis avec votre téléphone.

## **24 Problèmes et solutions .....**

Avant de contacter le service après-vente, nous vous conseillons de suivre les instructions ci-dessous :

- Pour un fonctionnement optimal, il est conseillé de recharger complètement la batterie  $(\mathbf{\widehat{F}})$ .
- Évitez d'enregistrer un trop grand nombre de données dans la mémoire de votre téléphone ; les performances de l'appareil risquent de s'en voir diminuées.
- Utilisez le format de données utilisateur et l'outil de mise à niveau One Touch pour effectuer le formatage de votre téléphone ou la mise à niveau logicielle (pour formater les données utilisateur, maintenez la touche # tout en appuyant sur la touche marche/arrêt alors que le téléphone est éteint). TOUTES les données utilisateur du téléphone (contacts, photos, messages, fichiers et applications téléchargées) seront définitivement perdues. Il est fortement recommandé de réaliser une sauvegarde complète des données de votre téléphone et de votre profil via une suite PC avant d'effectuer le formatage et la mise à niveau.

Procédez aux vérifications suivantes :

#### **Mon téléphone ne s'allume pas**

- Vérifiez les contacts de la batterie, retirez-la, replacez-la, puis rallumez votre téléphone.
- Vérifiez le niveau de charge de votre batterie, chargez-la pendant au moins 20 minutes.
- Si cela ne fonctione pas, veuillez effacer les données utilisateur pour ré initialiser le téléphone ou One Touch upgrade pour mettre à jour le logiciel.

**Mon téléphone est bloqué ou ne répond pas depuis plusieurs minutes**

- Redémarrez votre téléphone en maintenant la touche venfoncée.
- Retirez la batterie, insérez-la de nouveau, puis rallumez votre téléphone.
- Si cela ne fonctione pas, veuillez effacer les données utilisateur pour ré initialiser le téléphone ou One Touch upgrade pour mettre à jour le logiciel.

#### **Mon téléphone s'éteint tout seul**

- Vérifiez que votre clavier est verrouillé lorsque vous n'utilisez pas votre téléphone, et assurez-vous que la touche marche/arrêt ne s'active pas toute seule en raison du déverrouillage du clavier.
- Vérifiez le niveau de charge de la batterie.
- Si cela ne fonctione pas, veuillez effacer les données utilisateur pour ré initialiser le téléphone ou One Touch upgrade pour mettre à jour le logiciel.

#### **La charge de mon téléphone ne s'effectue pas correctement**

- Assurez-vous d'utiliser le chargeur et la batterie Alcatel fournis dans la boîte du téléphone.
- Veillez à ce que votre batterie soit correctement insérée et nettoyez ses contacts s'ils sont sales. Vous devez insérer la batterie avant de brancher le chargeur.
- Vérifiez que votre batterie n'est pas complètement déchargée. Si la batterie est restée déchargée pendant une période prolongée, 20 minutes peuvent s'écouler avant que l'indicateur de charge de la batterie ne s'affiche à l'écran.
- Vérifiez que la charge s'effectue dans des conditions normales (entre 0  $^{\circ}$ C et +40  $^{\circ}$ C).
- Vérifiez la compatibilité des prises de courant à l'étranger.

#### **Mon téléphone ne parvient pas à se connecter à un réseau ou le message « Aucun service » s'affiche**

- Essayez de voir si votre téléphone capte le réseau à un autre endroit.
- Vérifiez la couverture du réseau auprès de votre opérateur.
- Vérifiez la validité de votre carte SIM auprès de votre opérateur.
- Essayez de sélectionner manuellement le ou les réseaux disponible(s) (cf. page 50).
- Essayez de vous connecter ultérieurement si le réseau est saturé.

#### **Mon téléphone ne parvient pas à se connecter à Internet**

- Vérifiez que le numéro IMEI (en composant le \*#06#) est le même que celui indiqué sur la carte de garantie ou la boîte du téléphone.
- Vérifiez que le service d'accès à Internet de votre carte SIM est disponible.
- Vérifiez les paramètres de connexion Internet de votre téléphone.
- Assurez-vous que vous vous trouvez à un endroit disposant d'une couverture réseau.
- Essayez de vous connecter ultérieurement ou à un autre endroit.

#### **Carte SIM non valide**

- Vérifiez que la carte SIM est insérée correctement (cf. page 14).
- Vérifiez que la puce de votre carte SIM n'est pas endommagée ou rayée.
- Vérifiez que le service de votre carte SIM est disponible.

#### **Impossible d'émettre un appel**

- Vérifiez que vous avez composé un numéro valide et appuyez sur la touche l
- Pour les appels internationaux, vérifiez les codes pays/zones.
- Vérifiez que votre téléphone est connecté à un réseau, et que celui-ci n'est pas saturé ou indisponible.
- Vérifiez l'état de votre abonnement auprès de votre opérateur (crédit, validité de la carte SIM, etc.).
- Vérifiez que vous n'avez pas interdit les appels sortants (cf. page 48).
- Vérifiez que votre téléphone n'est pas en mode avion.

#### **Impossible de recevoir des appels**

- Vérifiez que votre téléphone est allumé et connecté à un réseau (vérifiez que le réseau n'est pas saturé ou indisponible).
- Vérifiez l'état de votre abonnement auprès de votre opérateur (crédit, validité de la carte SIM, etc.).
- Vérifiez que vous n'avez pas transféré les appels entrants (cf. page 47).
- Vérifiez que vous n'avez pas interdit certains appels.
- Vérifiez que votre téléphone n'est pas en mode avion.

#### **Le nom ou le numéro de mon interlocuteur n'apparaît pas lors de la réception d'un appel**

- Vérifiez que vous avez souscrit à ce service auprès de votre opérateur.
- Votre correspondant a masqué son numéro.

#### **Je ne trouve pas mes contacts**

- Vérifiez que votre carte SIM n'est pas cassée.
- Vérifiez que votre carte SIM est insérée correctement.
- Importez dans le téléphone tous les contacts stockés sur la carte SIM.

#### **La qualité sonore des appels n'est pas optimale**

- En cours de communication, vous pouvez régler le volume grâce à la touche  $\triangle$ .
- Vérifiez la réception du réseau "rill.
- Vérifiez que le récepteur, le connecteur et le haut-parleur de votre téléphone sont propres.

#### **Je ne peux pas utiliser certaines fonctions décrites dans le manuel**

- Vérifiez la disponibilité de ce service dans votre abonnement auprès de votre opérateur.
- Vérifiez si cette fonction ne nécessite pas l'utilisation d'un accessoire Alcatel.

#### **Aucun numéro n'est composé lorsque je sélectionne un numéro dans mon répertoire**

- Vérifiez que vous avez correctement enregistré ce numéro.
- Veuillez vérifier que vous avez bien saisi l'indicatif pays si vous appelez l'étranger.

#### **Je ne peux plus ajouter de contacts dans mon répertoire**

• Vérifiez que le répertoire de votre carte SIM n'est pas plein; supprimez des fiches ou enregistrez des fiches dans le répertoire du téléphone (répertoire professionnel ou personnel).

#### **Mes correspondants ne peuvent pas laisser de message sur mon répondeur**

• Vérifiez la disponibilité de ce service auprès de votre opérateur.

#### **Je ne peux pas accéder à mon répondeur**

- Vérifiez que le numéro du répondeur de votre opérateur est bien enregistré dans « **Mes numéros** ».
- Essayez plus tard si le réseau est occupé.

#### **Je ne peux ni envoyer, ni recevoir de MMS**

- Vérifiez la mémoire de votre téléphone qui est peut-être pleine.
- Vérifiez la disponibilité de ce service et les paramètres MMS auprès de votre opérateur (cf. page 33).
- Vérifiez le numéro du centre serveur ou des profils MMS auprès de votre opérateur.
- Essayez plus tard, le centre serveur est peut-être saturé.

#### L'icône clignotante **de la apparaît sur mon écran de veille**

• Vous avez enregistré un nombre trop important de messages texte sur votre carte SIM ; supprimez-en ou stockez-les dans la mémoire de votre téléphone.

#### **Code PIN de la carte SIM verrouillé**

• Contactez votre opérateur pour obtenir le code PUK de déblocage.

#### **Je n'arrive pas à connecter mon téléphone à mon ordinateur**

- Installez au préalable la suite PC d'Alcatel.
- Vérifiez que votre ordinateur répond aux spécifications requises pour l'installation de la suite PC d'Alcatel.

#### **Je n'arrive pas à télécharger de nouveaux fichiers**

- Vérifiez que votre téléphone dispose d'un espace mémoire suffisant pour votre téléchargement.
- Sélectionnez la carte microSD comme emplacement de stockage de vos fichiers téléchargés.
- Vérifiez l'état de votre abonnement auprès de votre opérateur.

#### **Comment prolonger la durée de vie de votre batterie**

- Vérifiez que vous avez respecté le temps de charge complet (3 heures minimum).
- Après une charge partielle, l'indicateur de niveau de charge peut ne pas être exact. Attendez au moins 20 minutes après avoir débranché le chargeur pour obtenir une indication exacte.
- Activez le rétro-éclairage sur demande.
- Choisissez un intervalle de consultation automatique des e-mails le plus long possible.

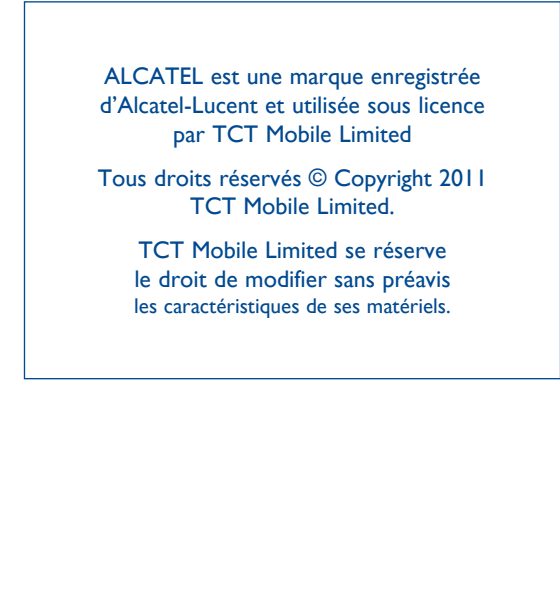